# <span id="page-0-0"></span>AM.04.202 Immatricola Persona da XML

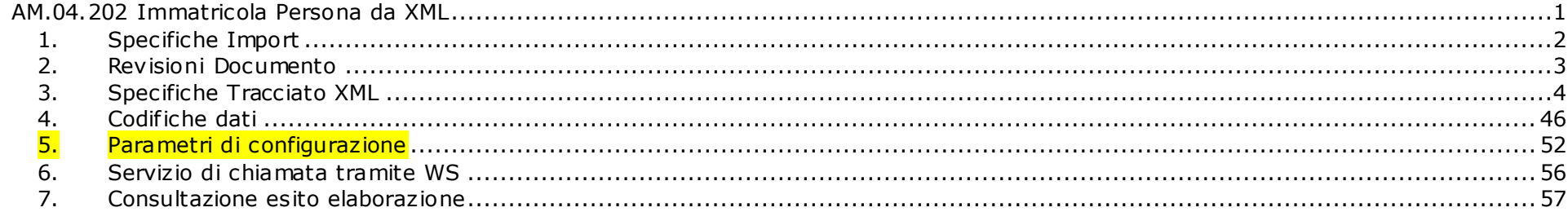

# <span id="page-1-0"></span>*1. Specifiche Import*

La strutturazione ideata per l'import di file XML per gestire in automatismo l'immatricolazione di studenti non presenti in esse3:

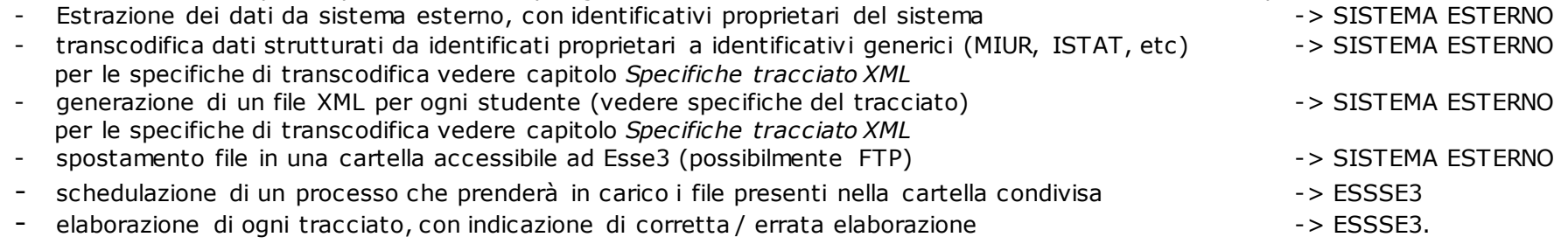

### <span id="page-2-0"></span>*2. Revisioni Documento*

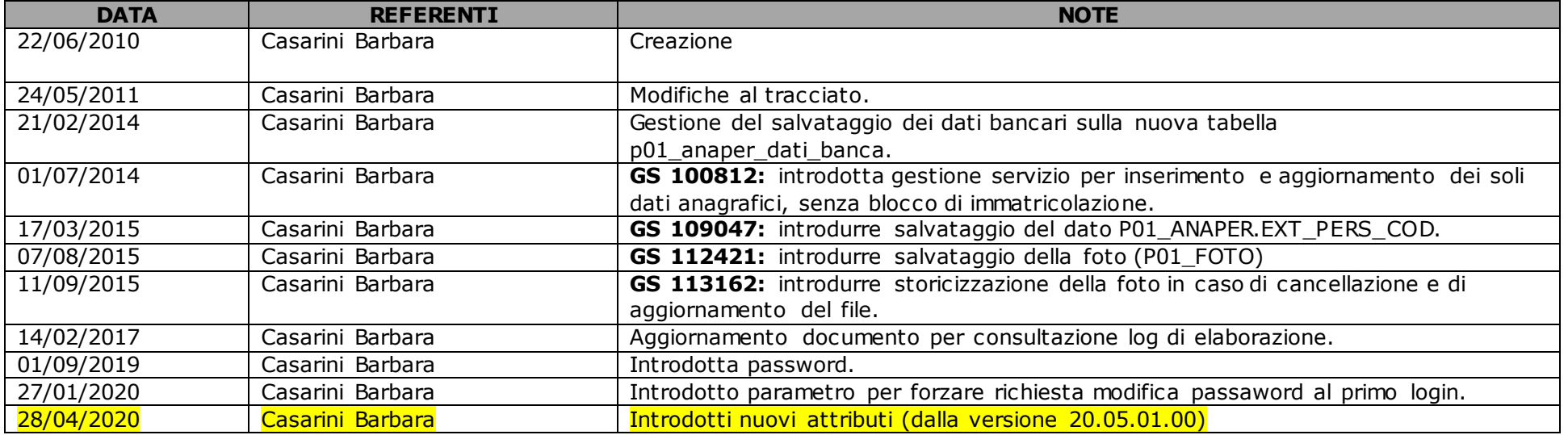

# <span id="page-3-0"></span>*3. Specifiche Tracciato XML*

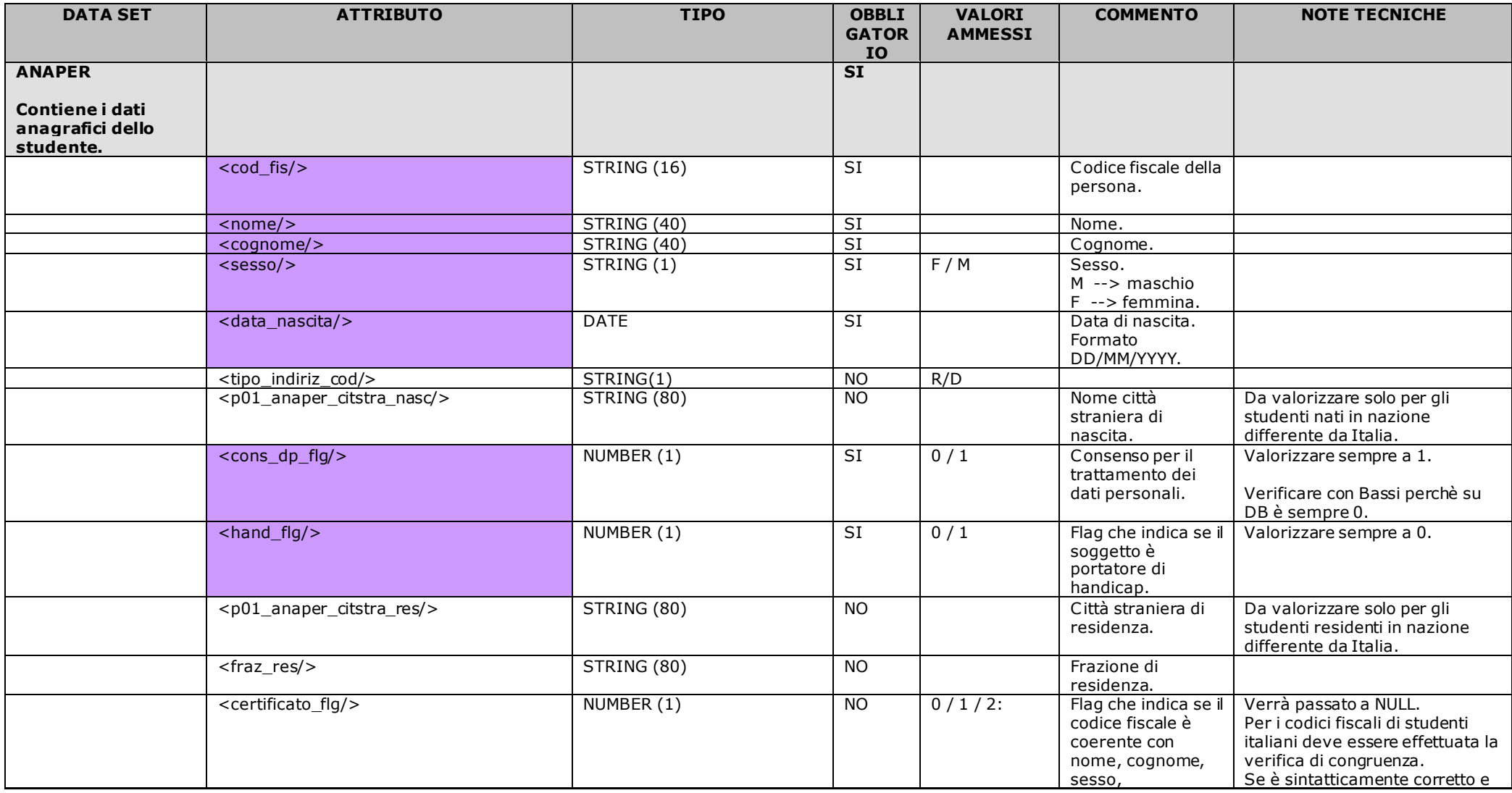

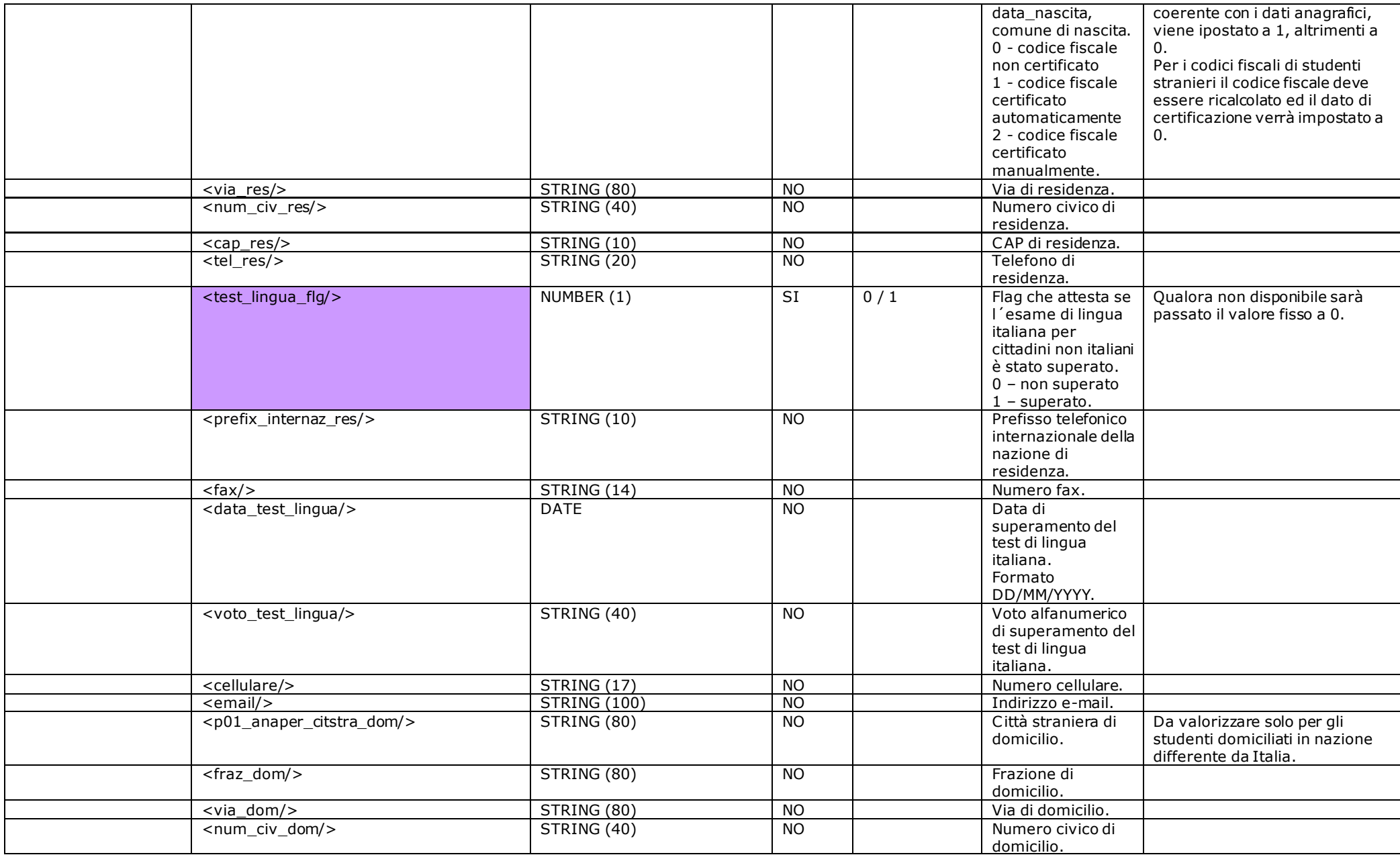

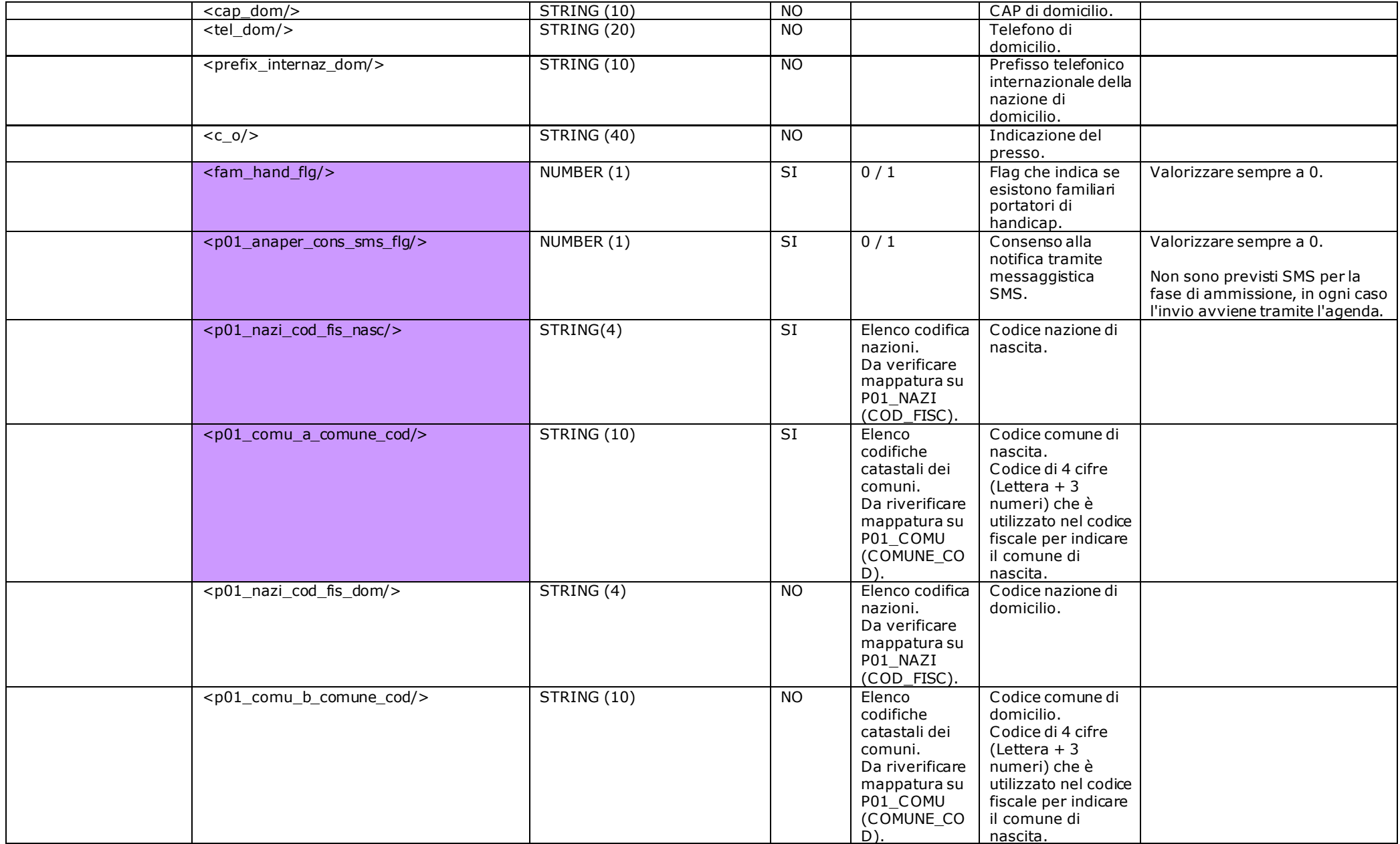

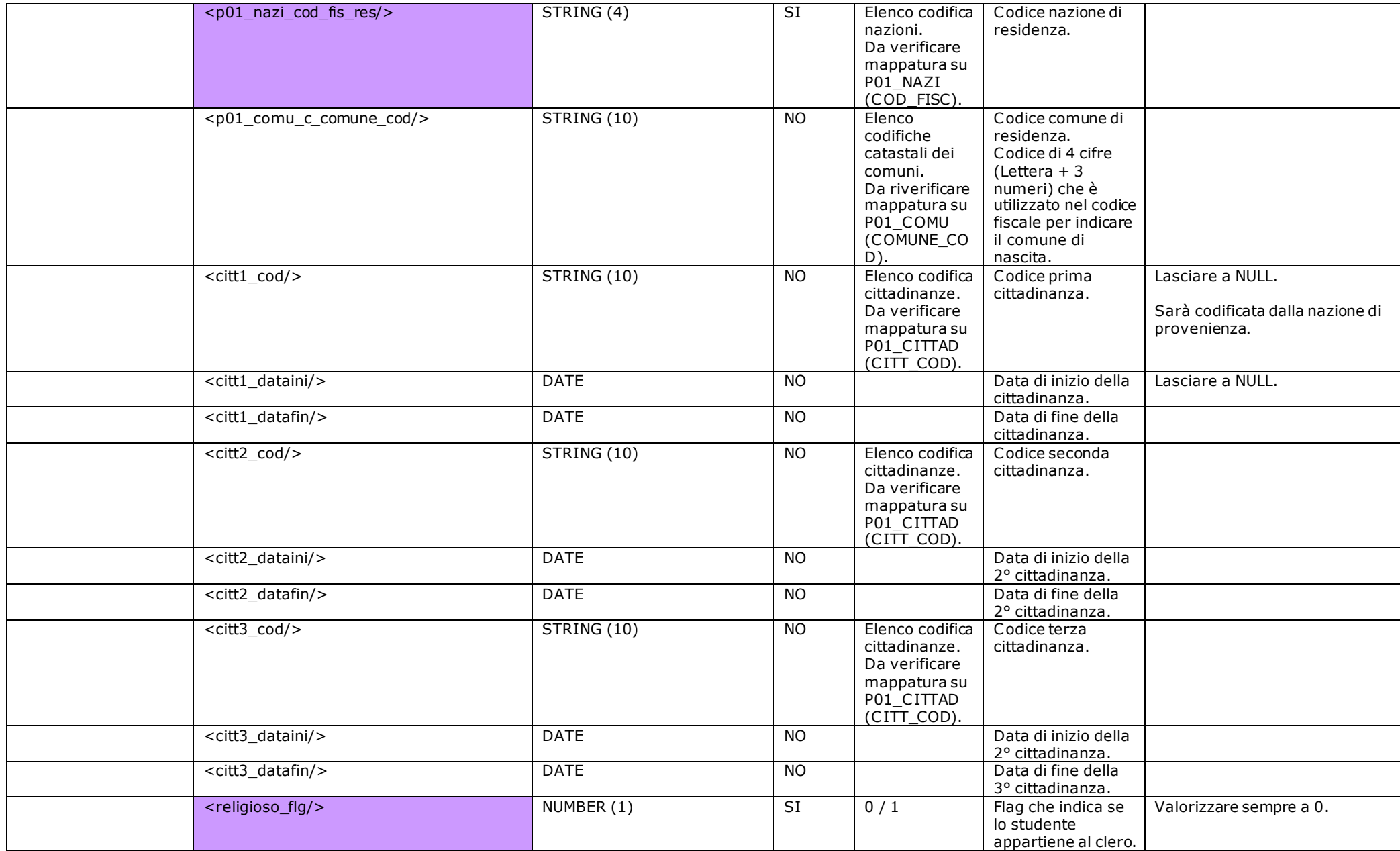

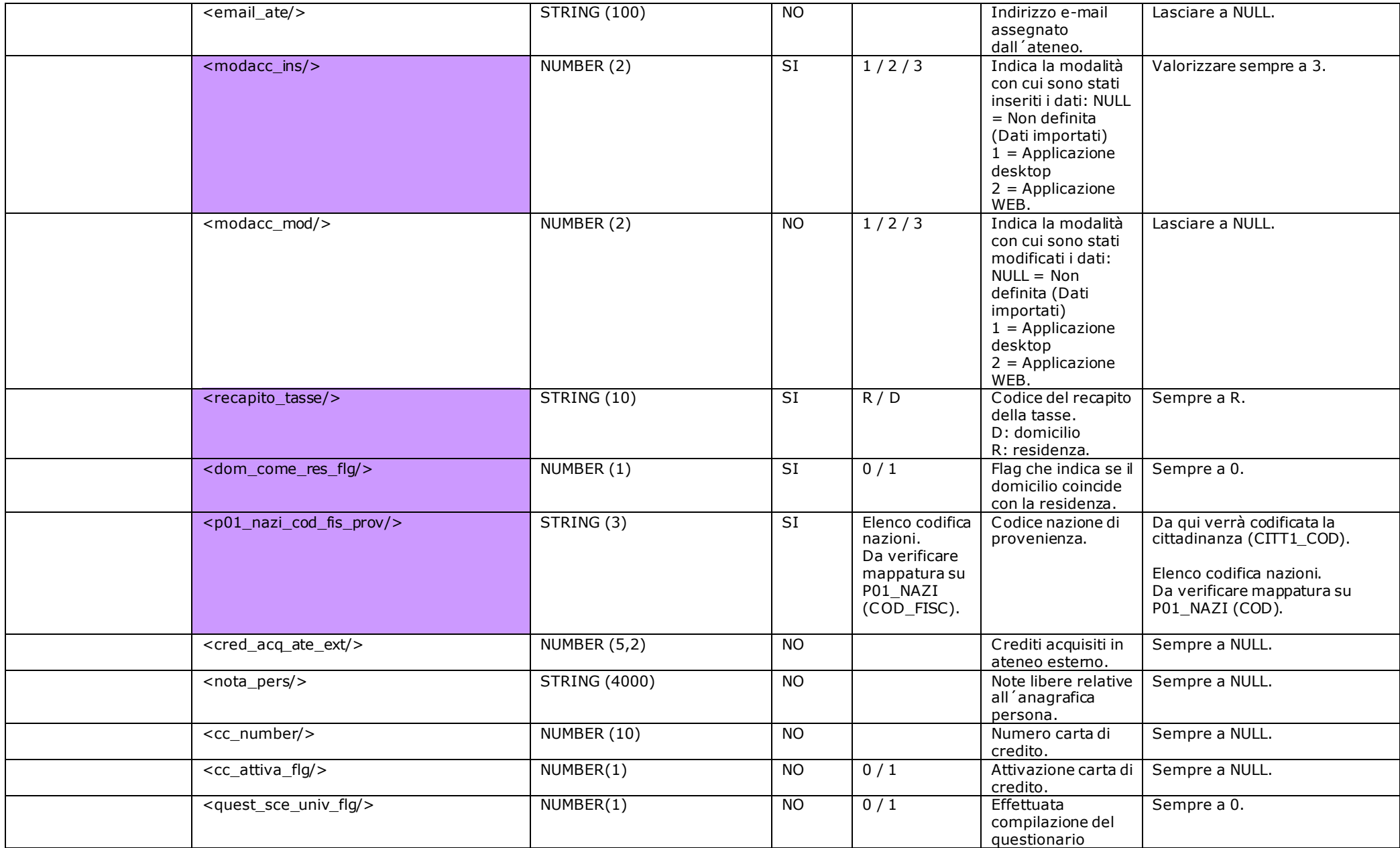

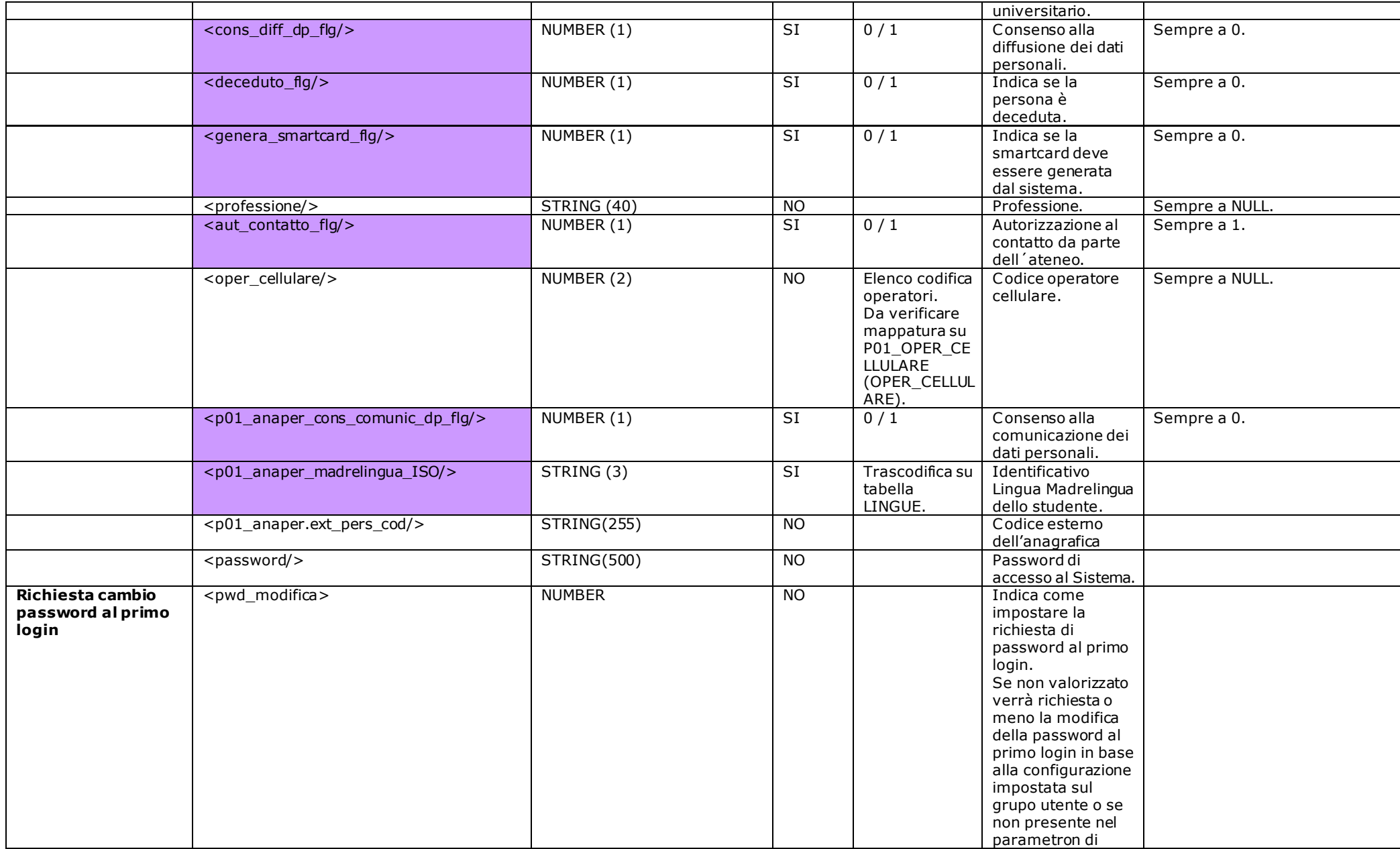

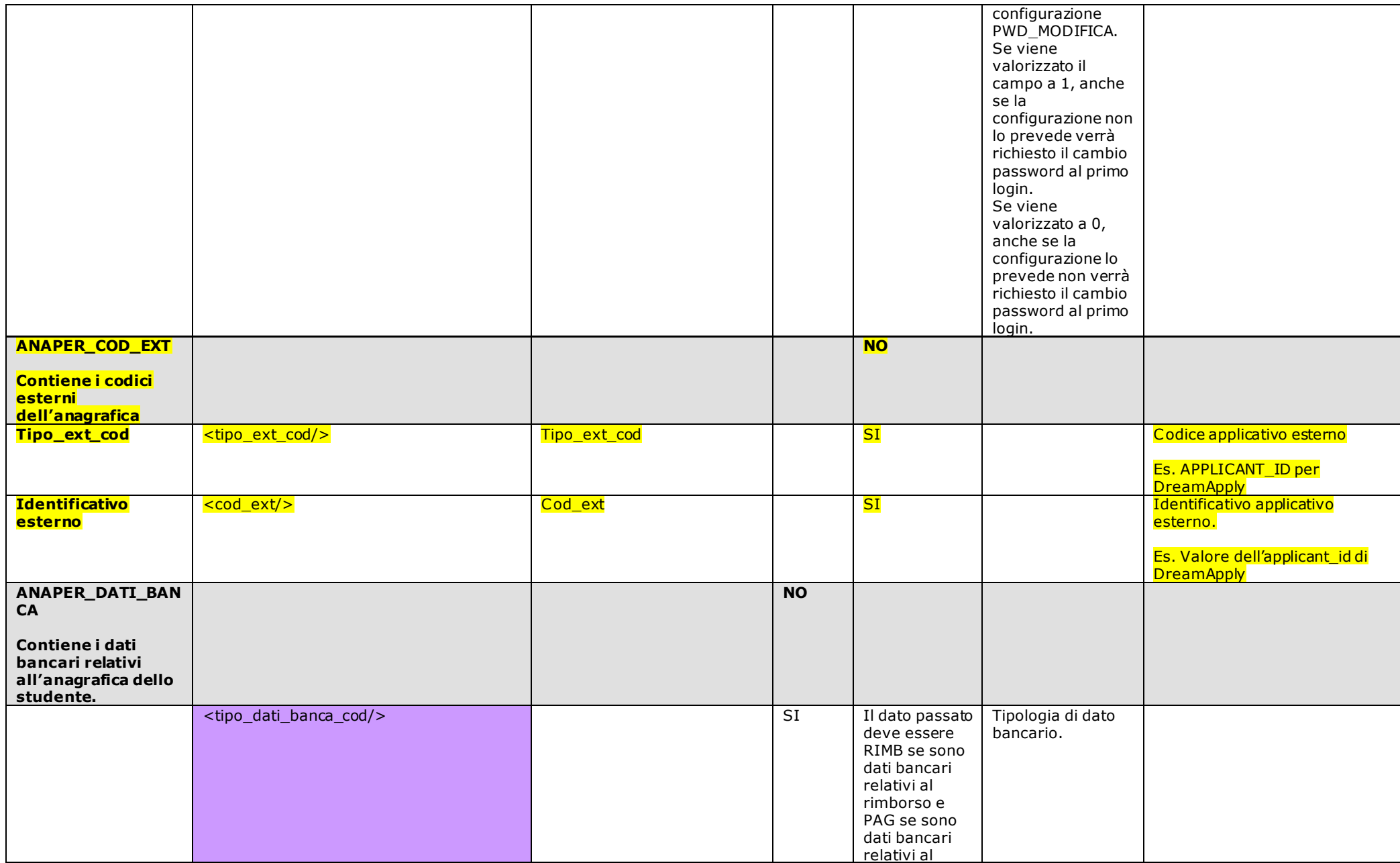

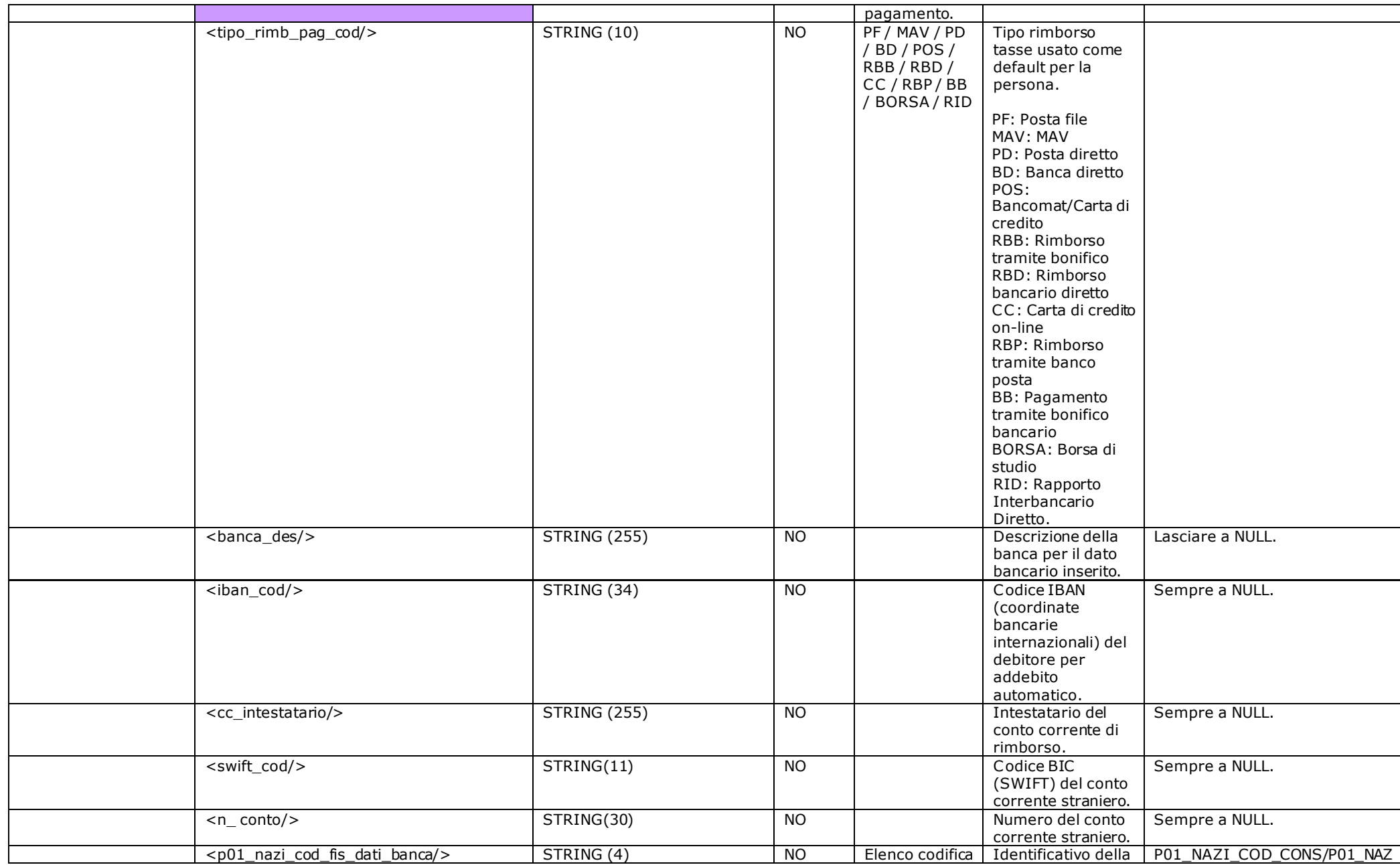

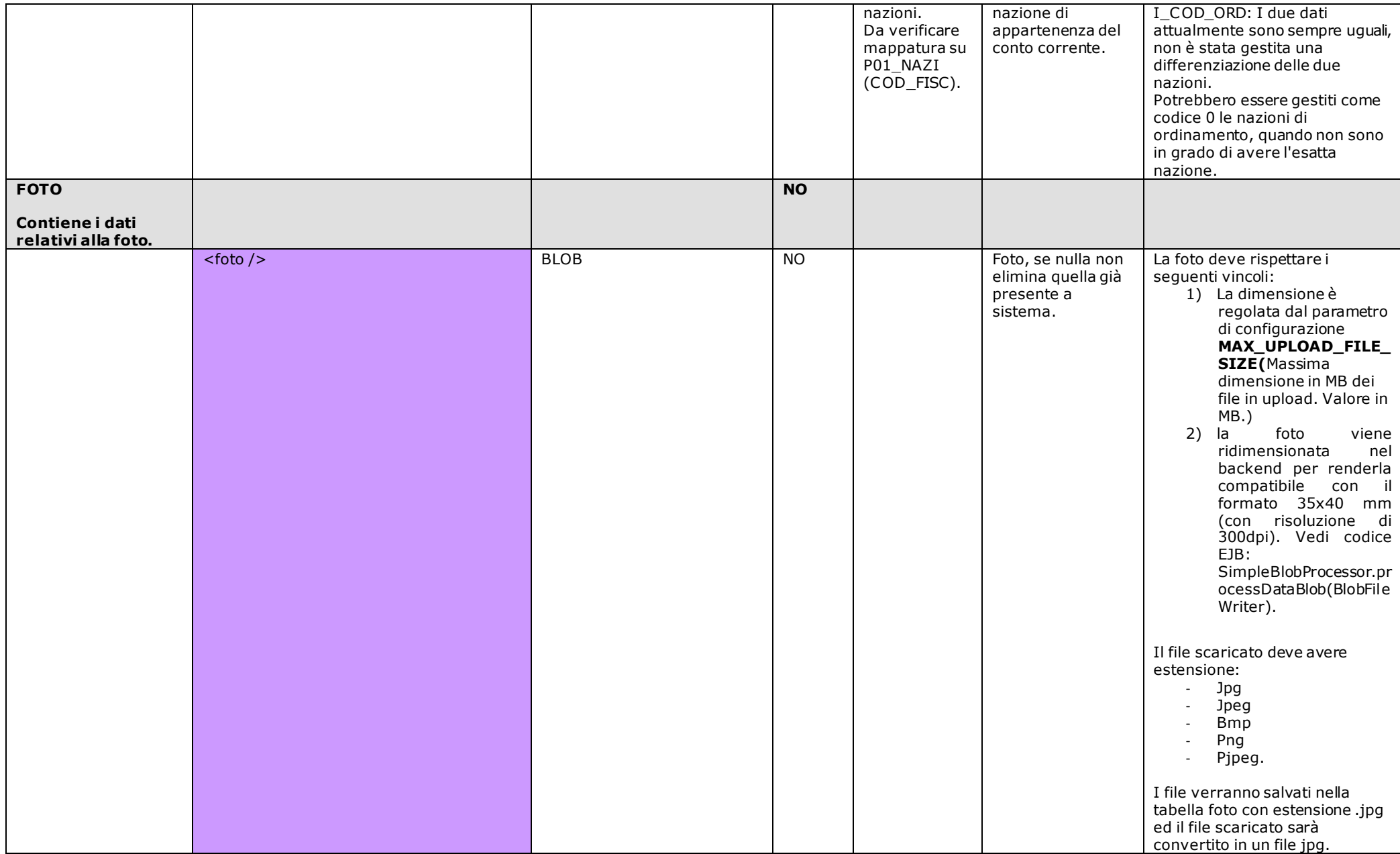

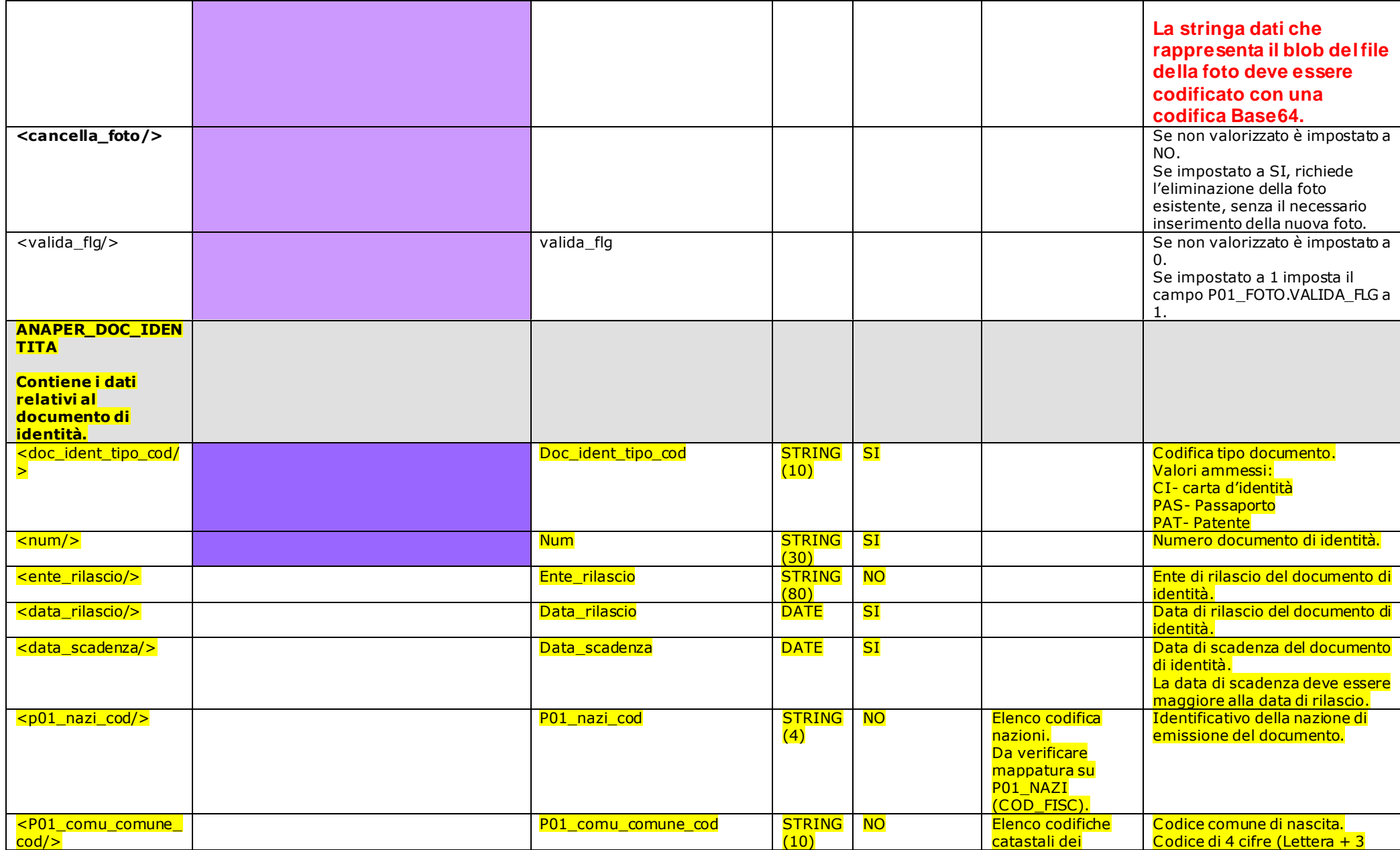

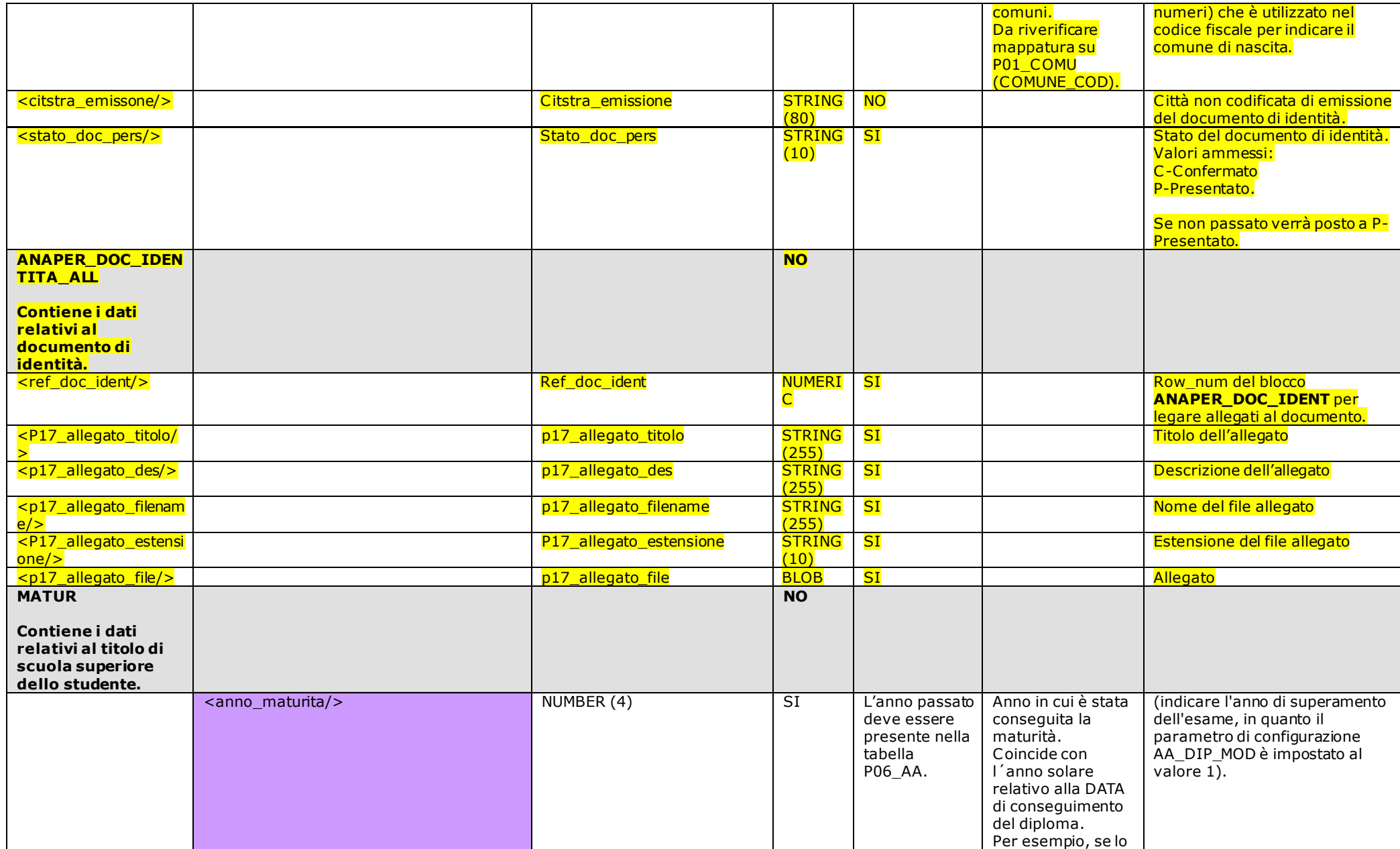

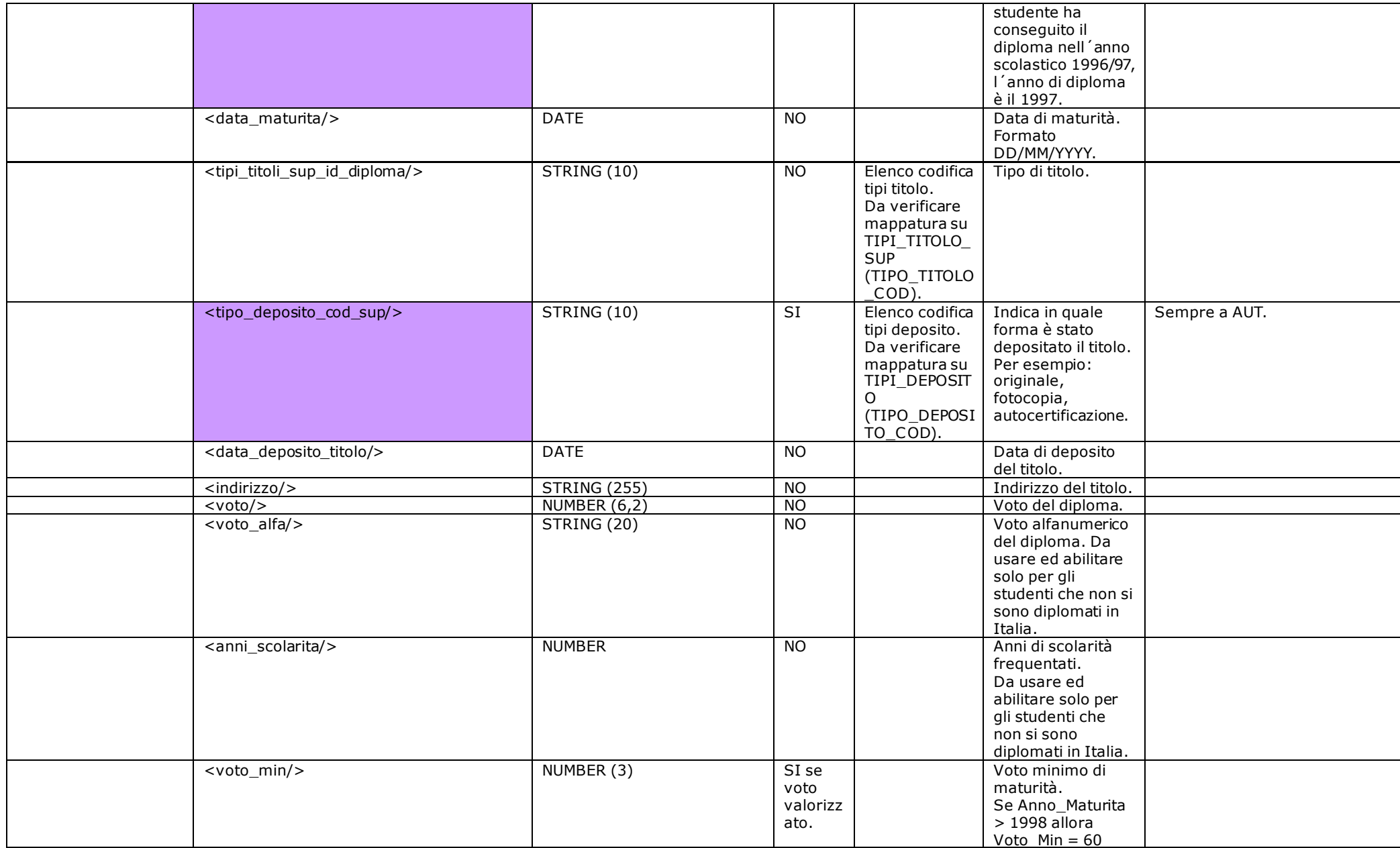

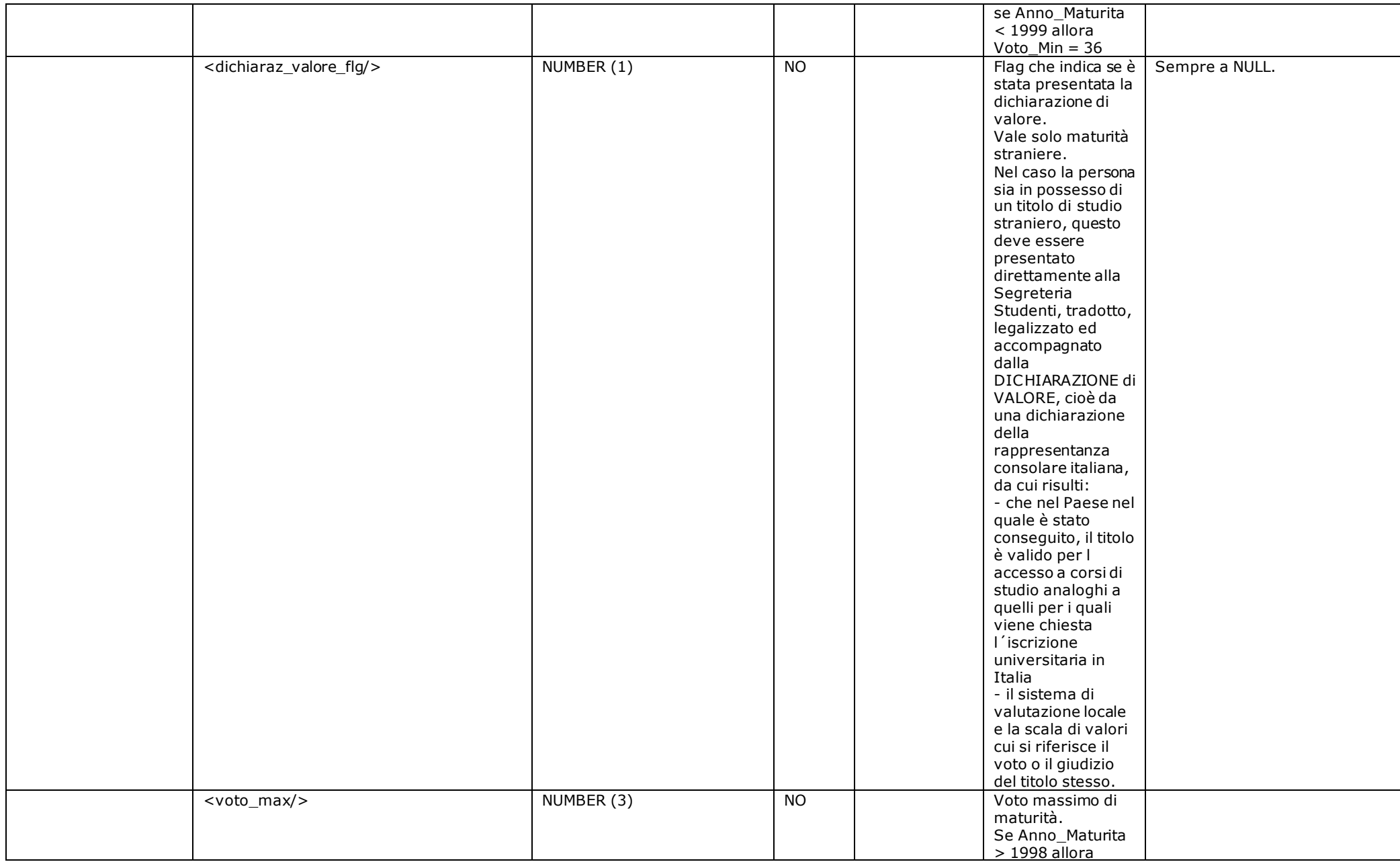

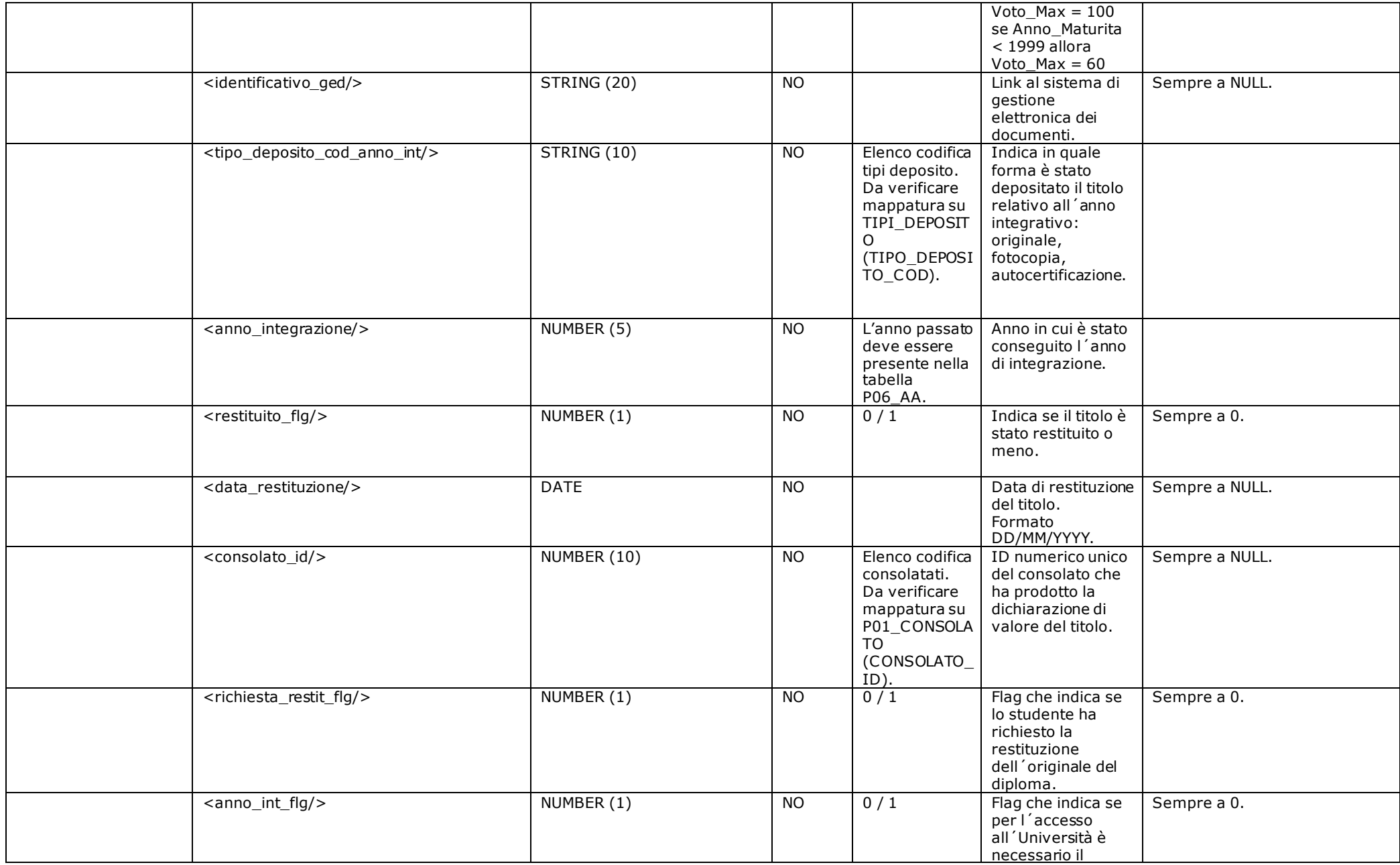

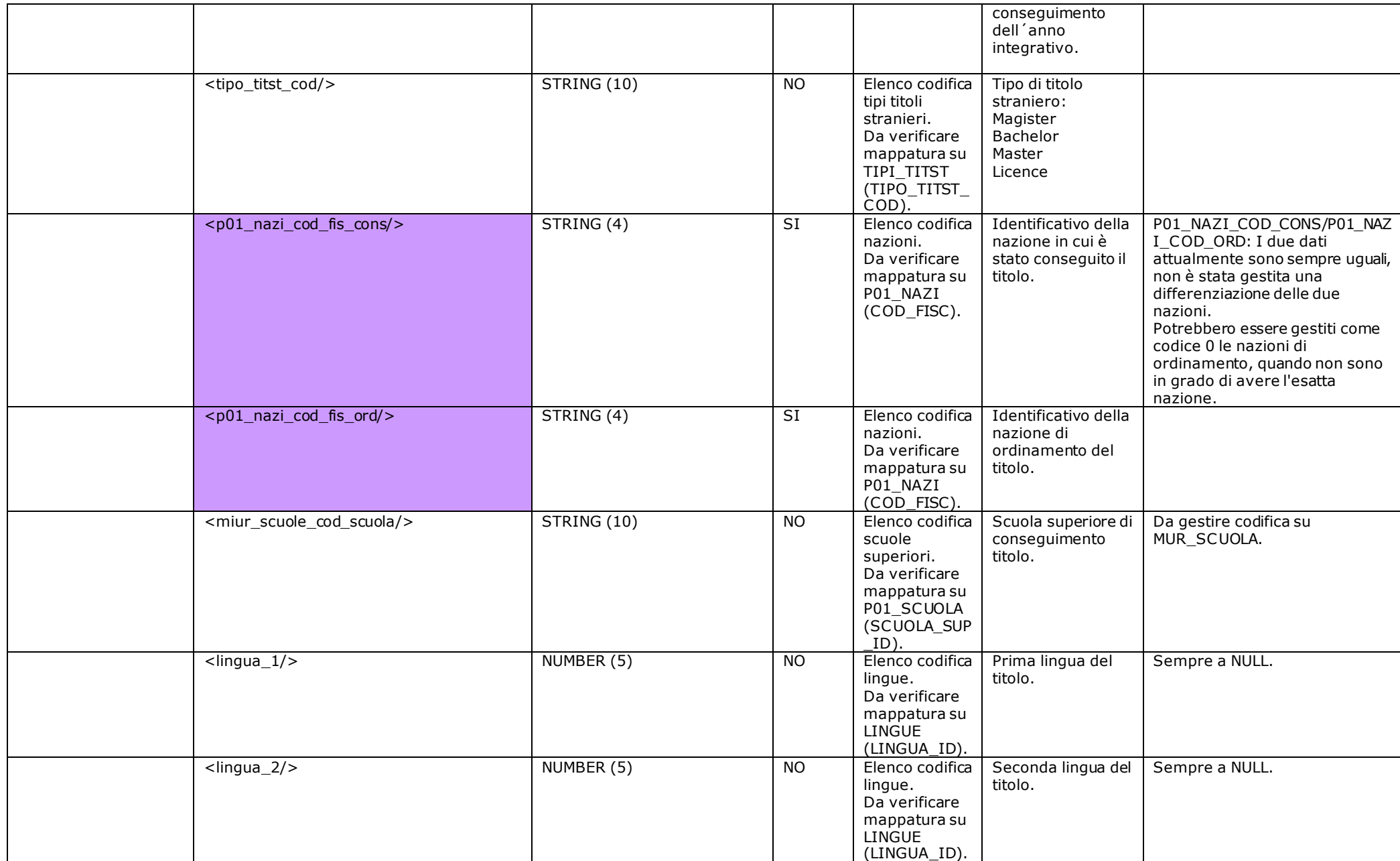

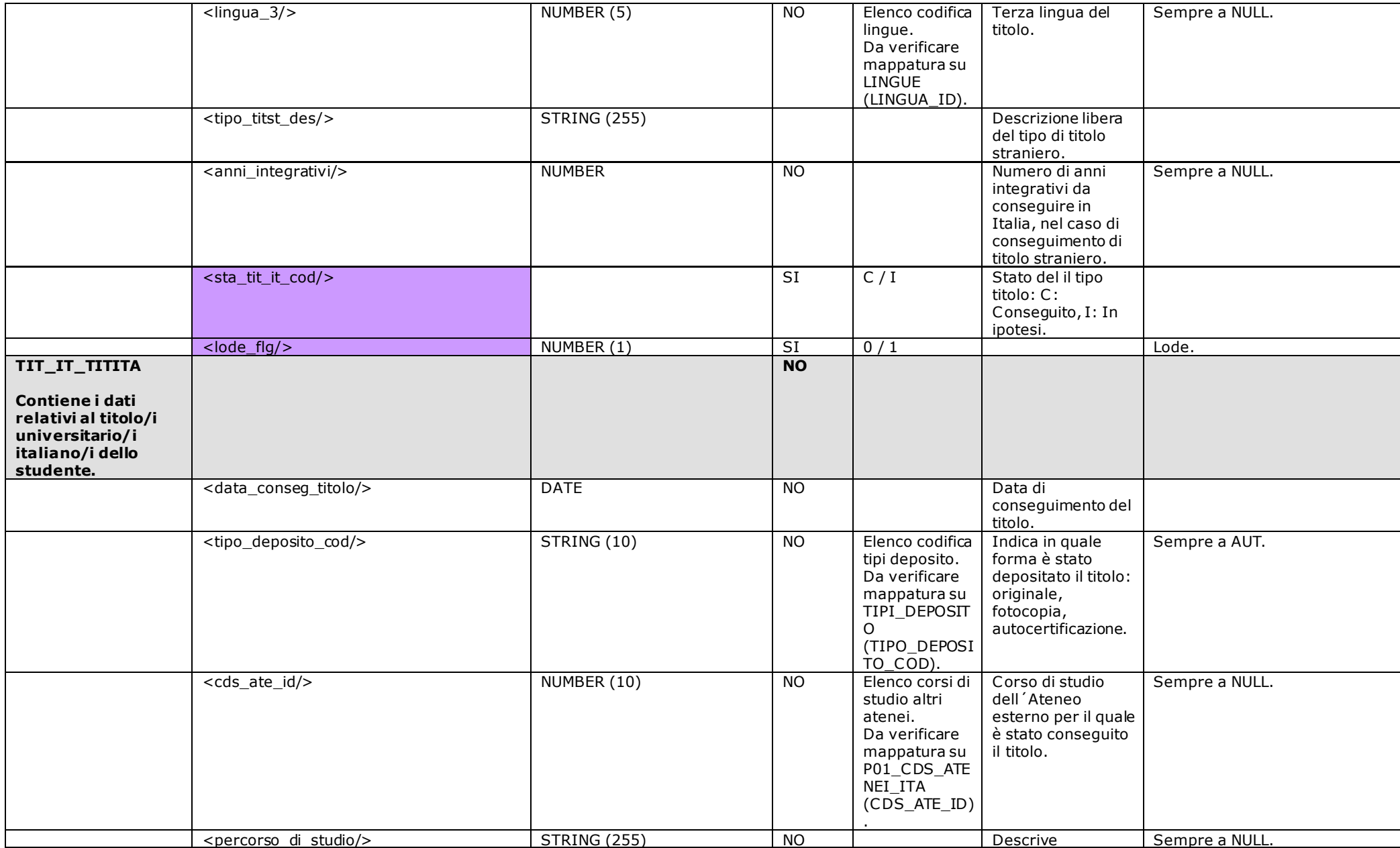

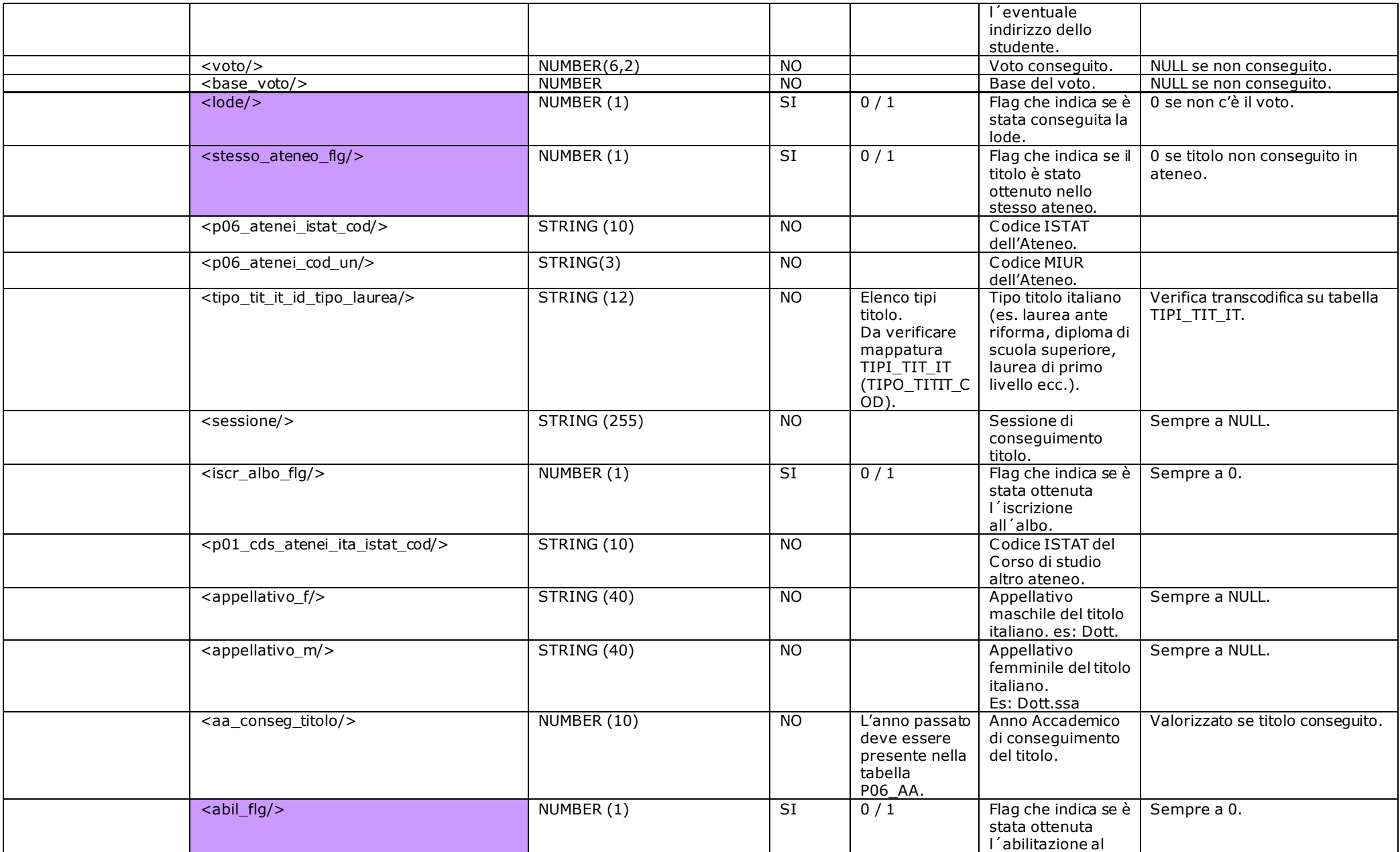

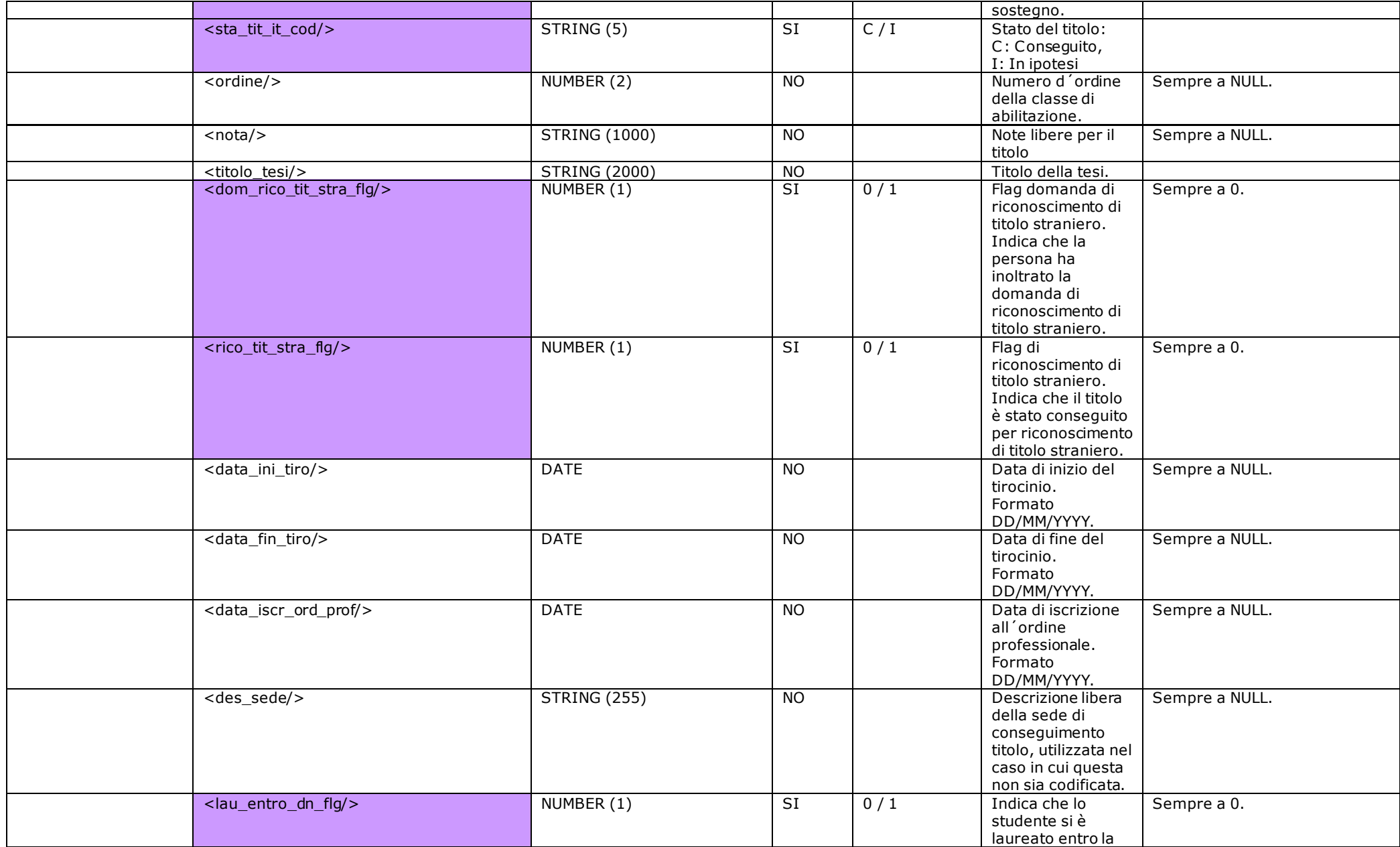

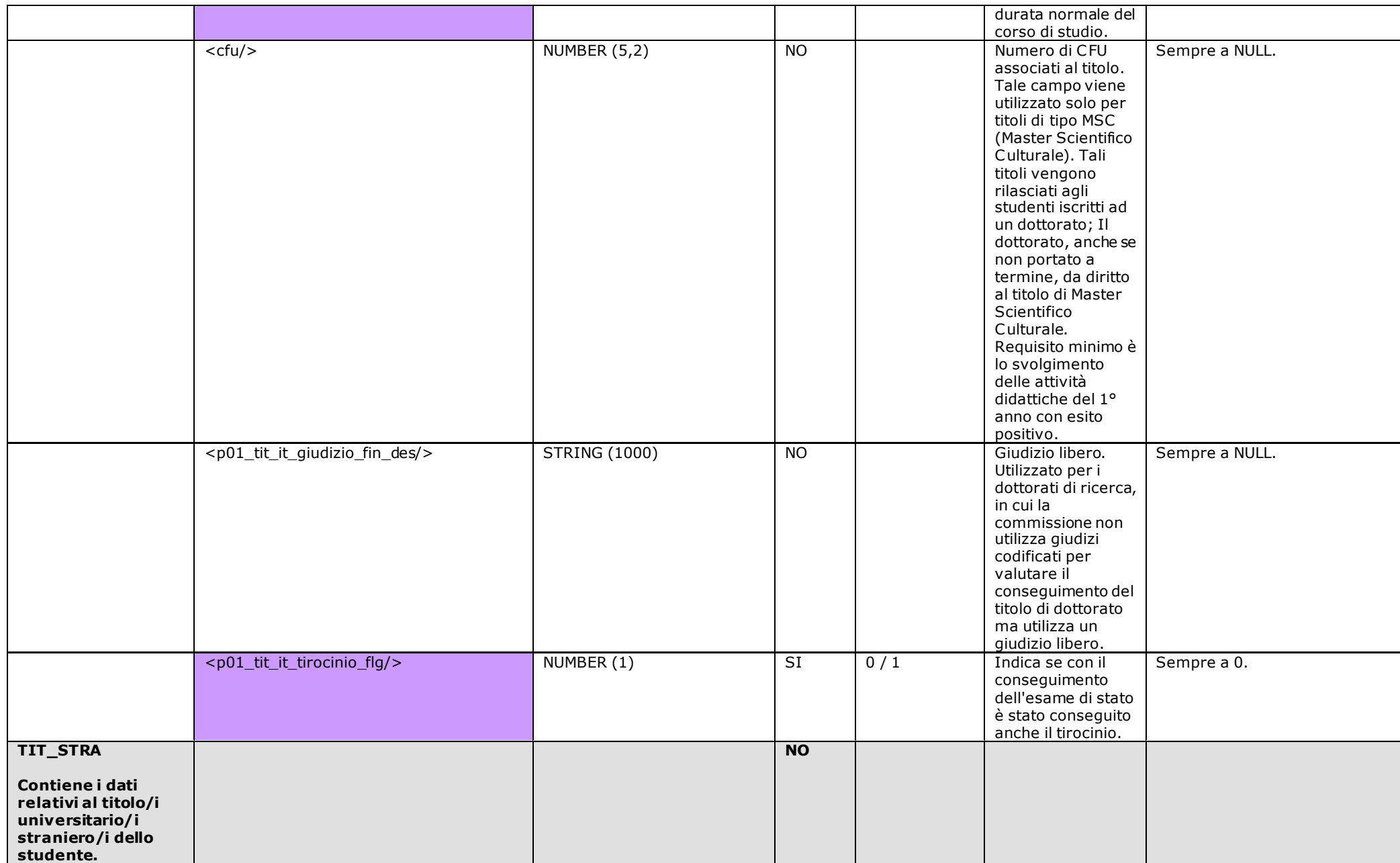

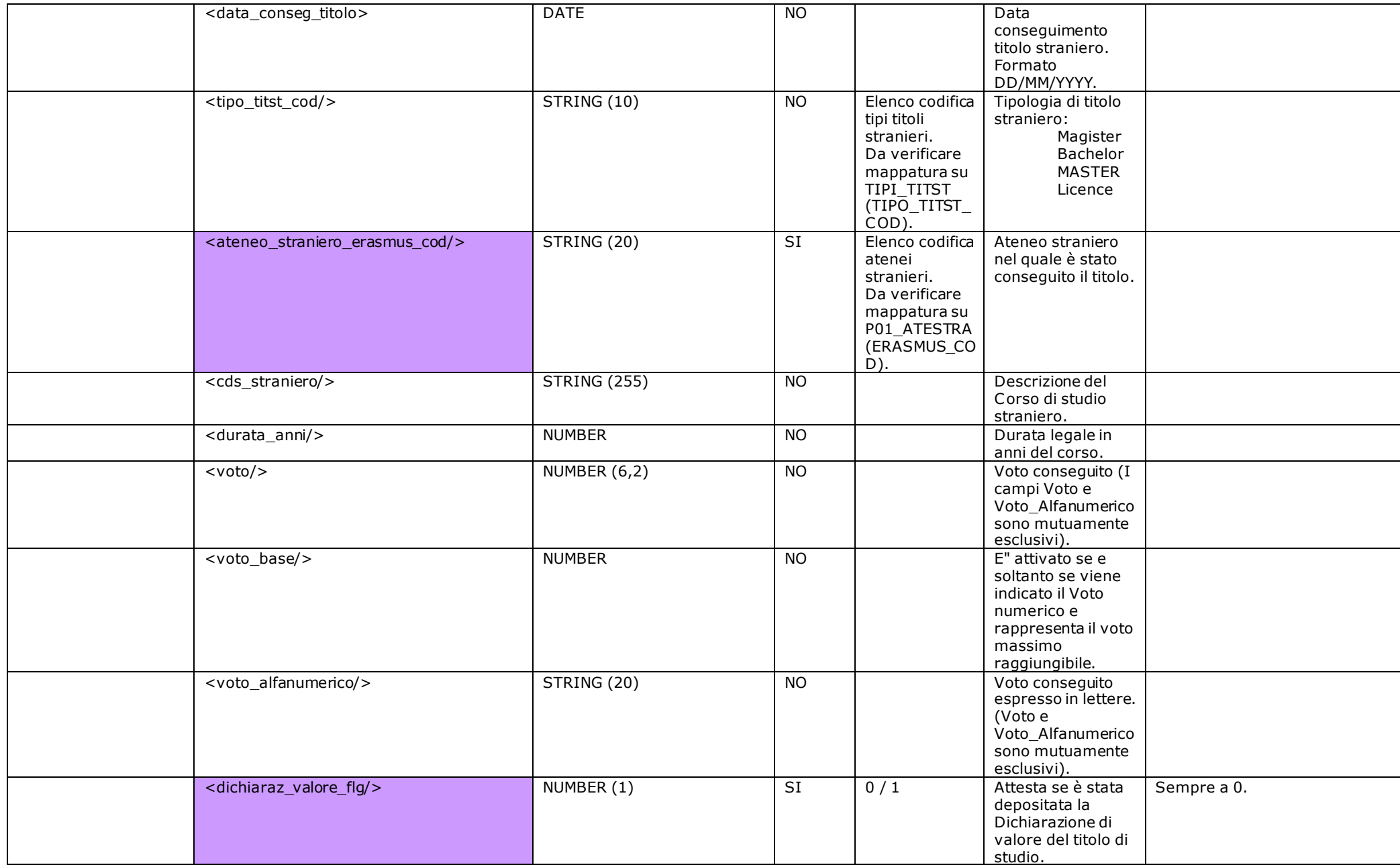

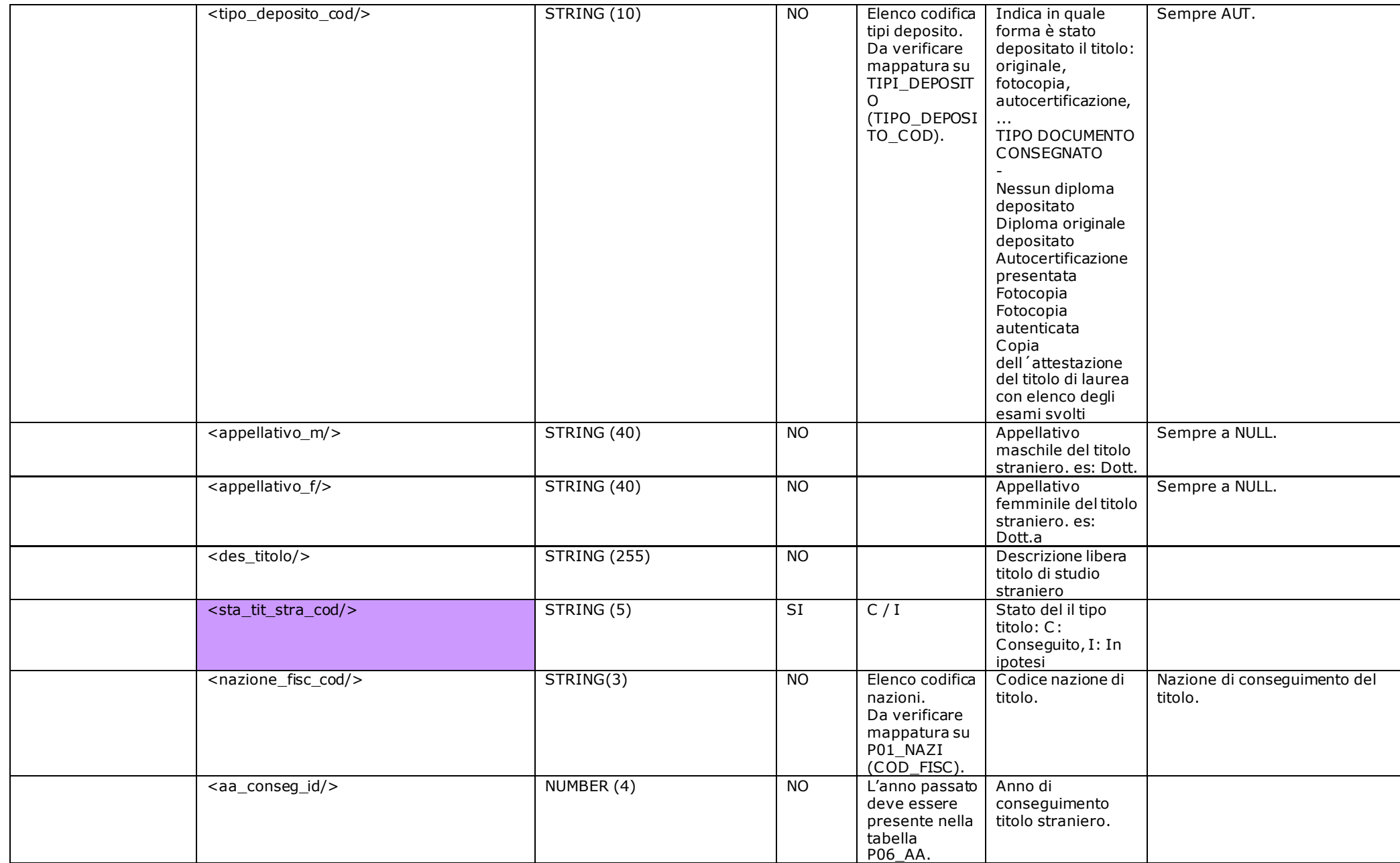

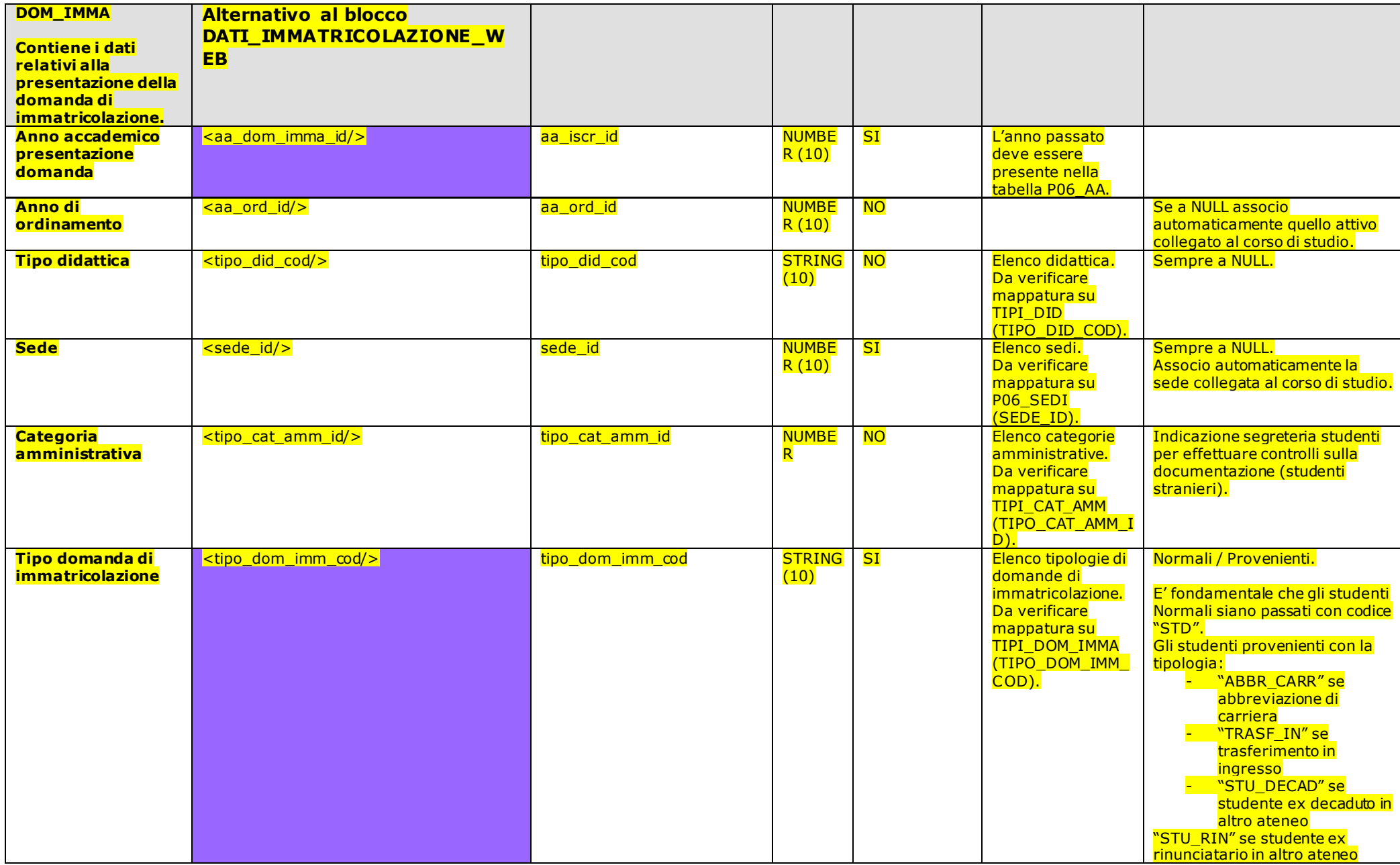

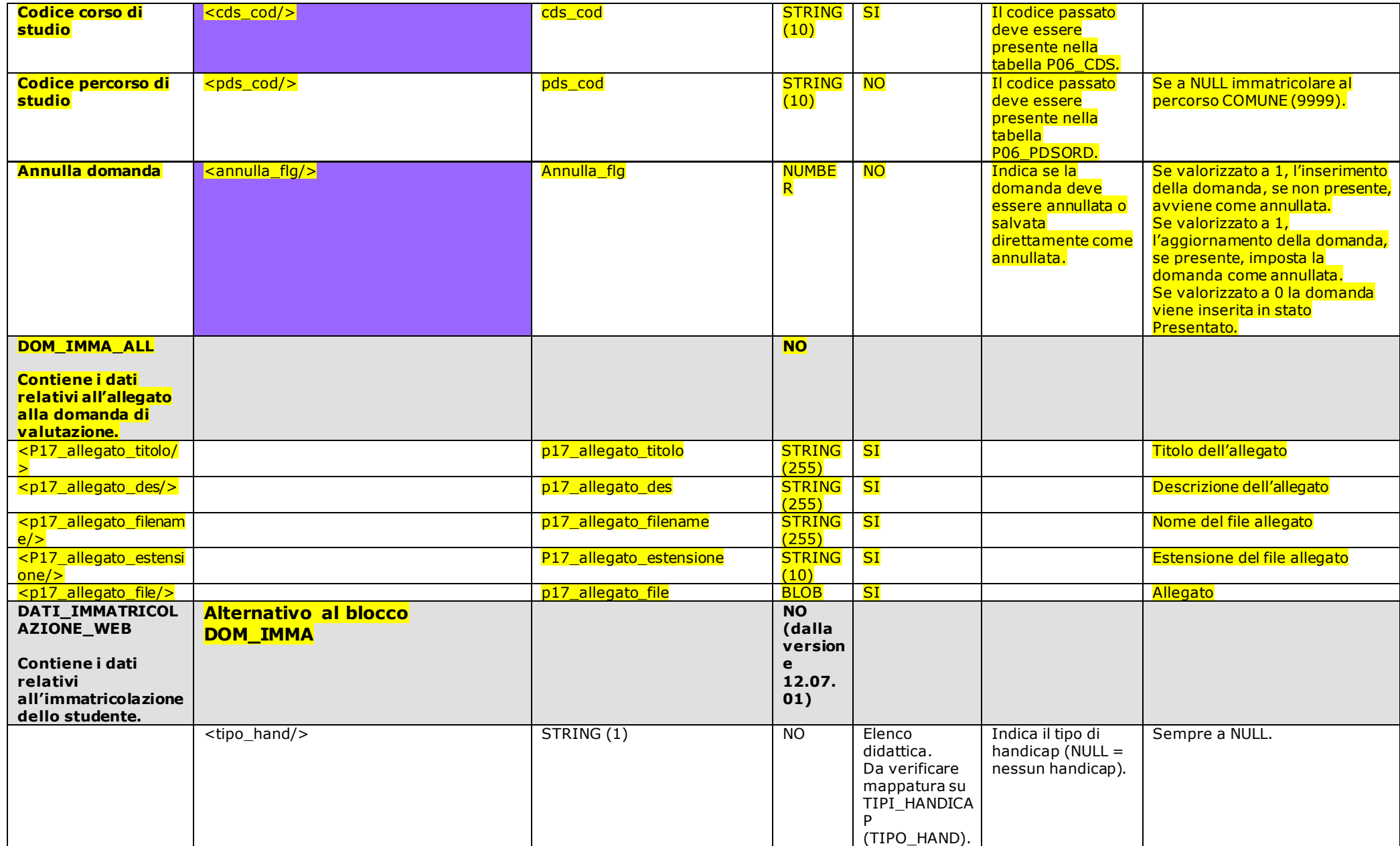

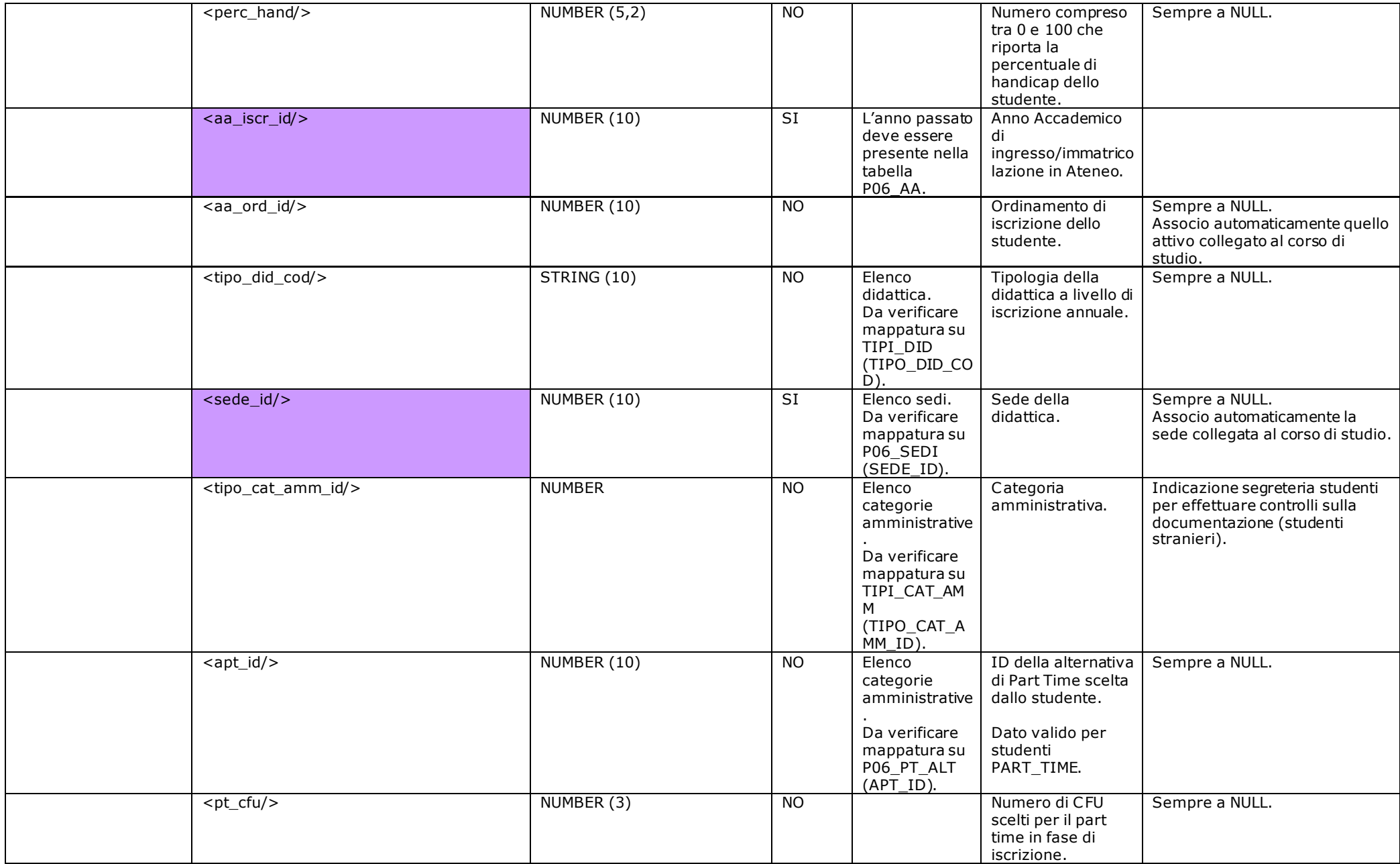

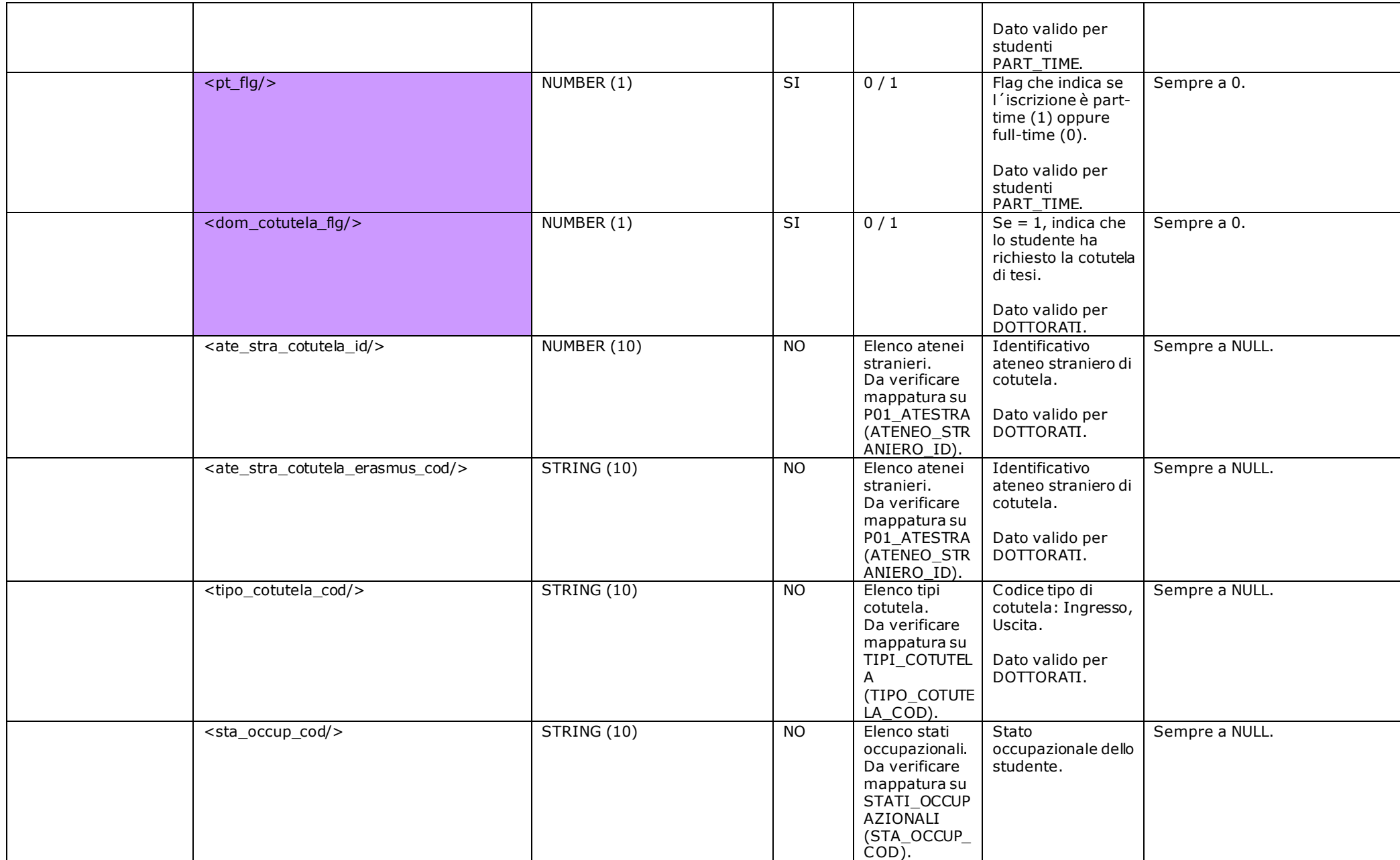

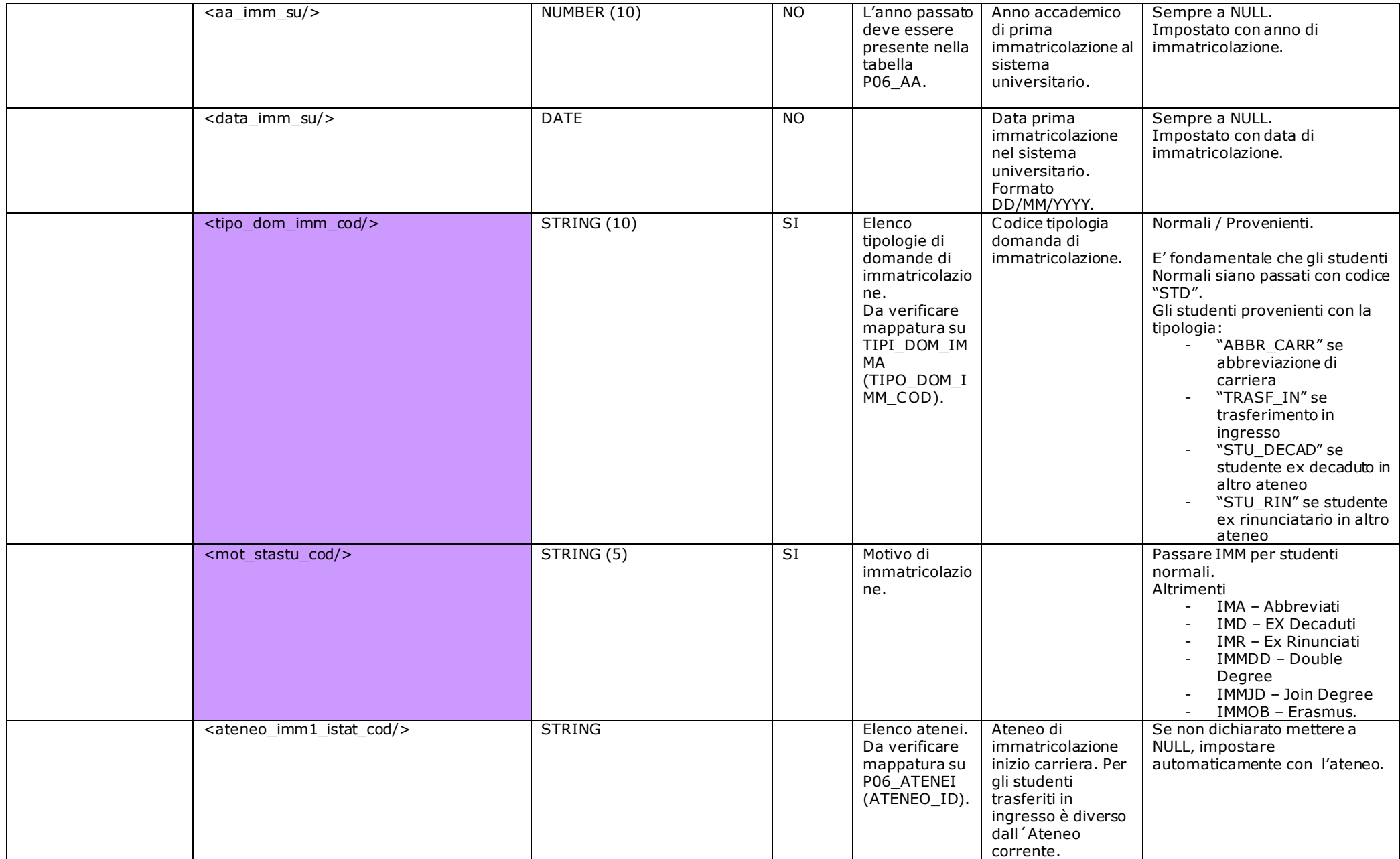

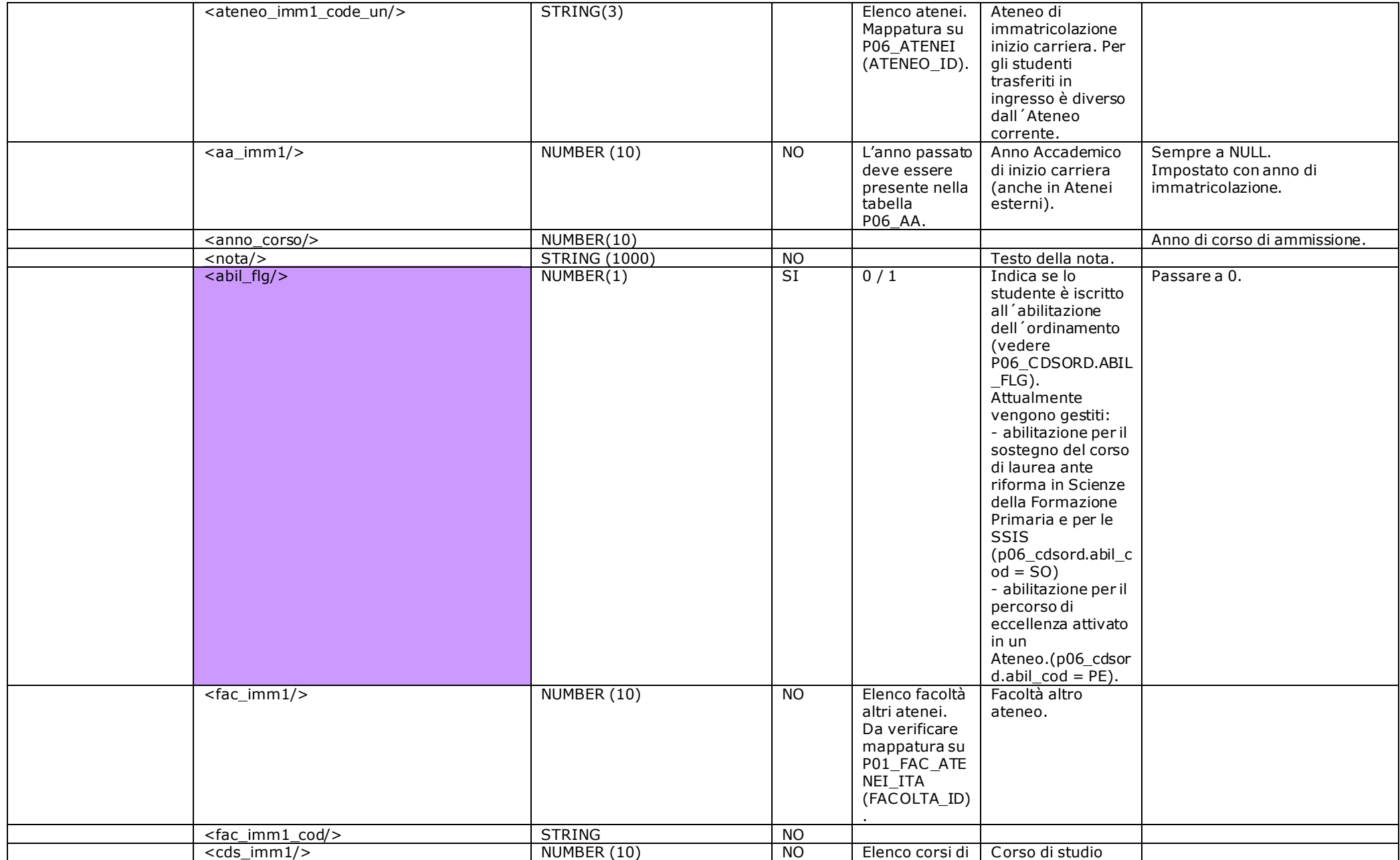

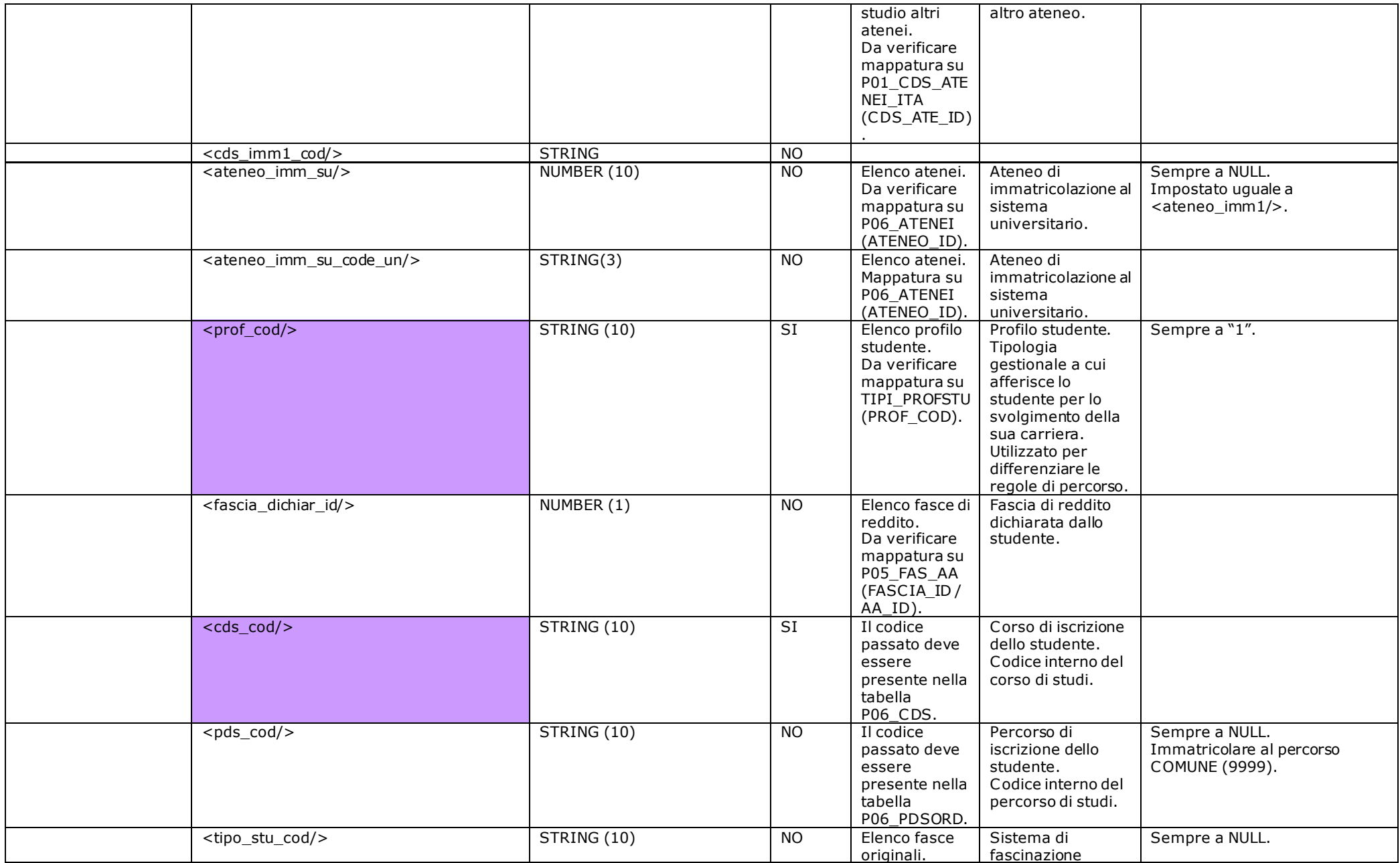

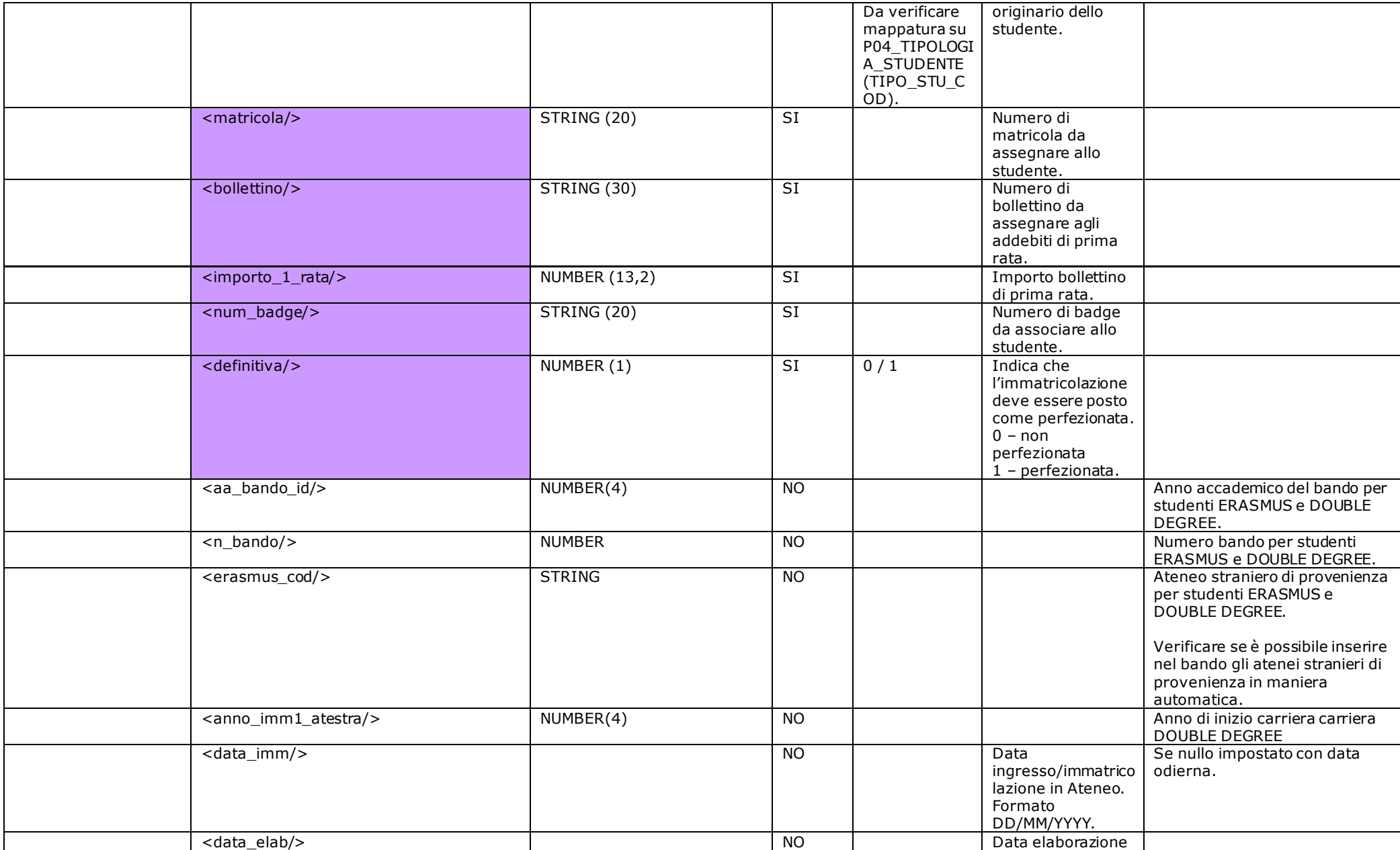

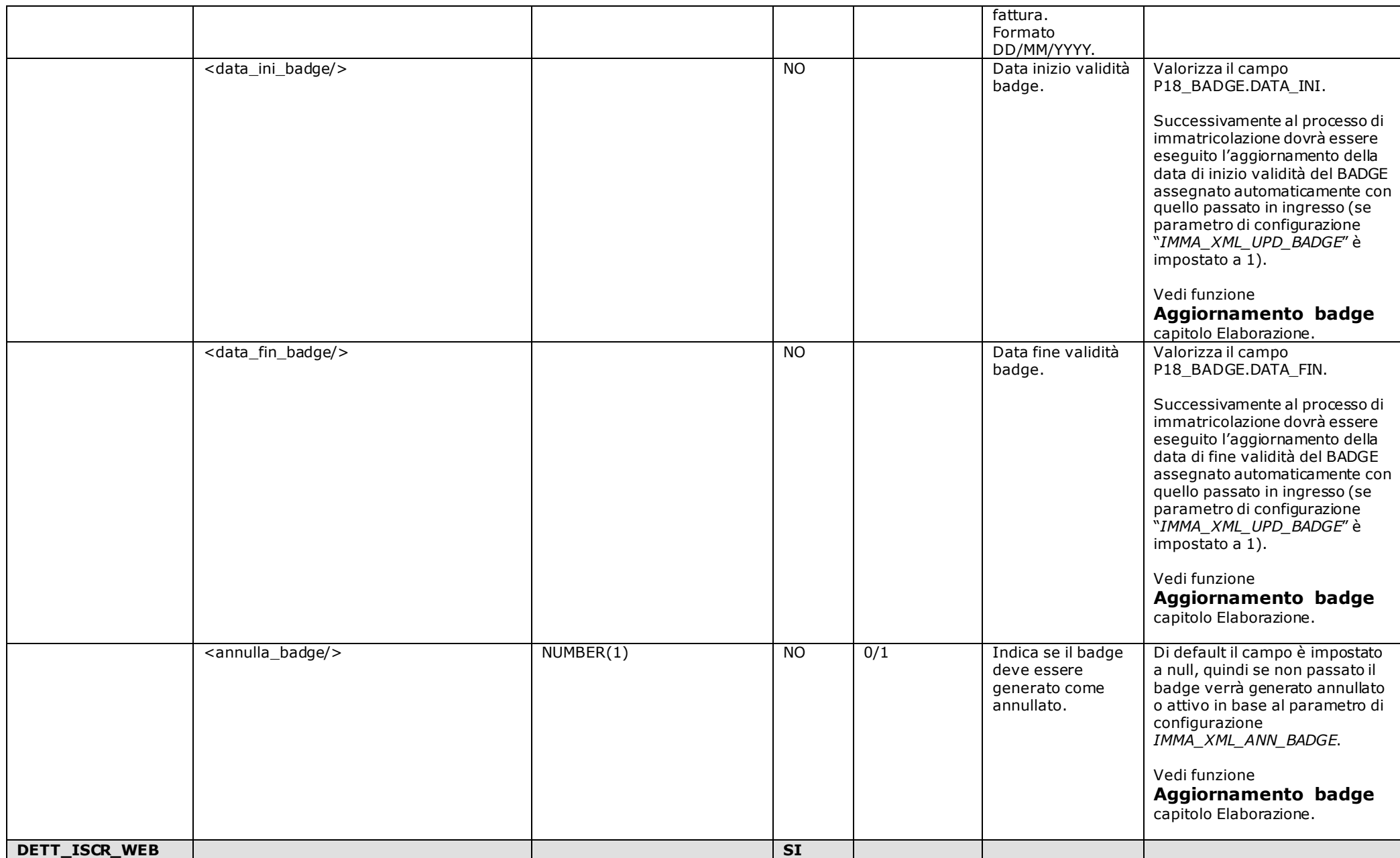

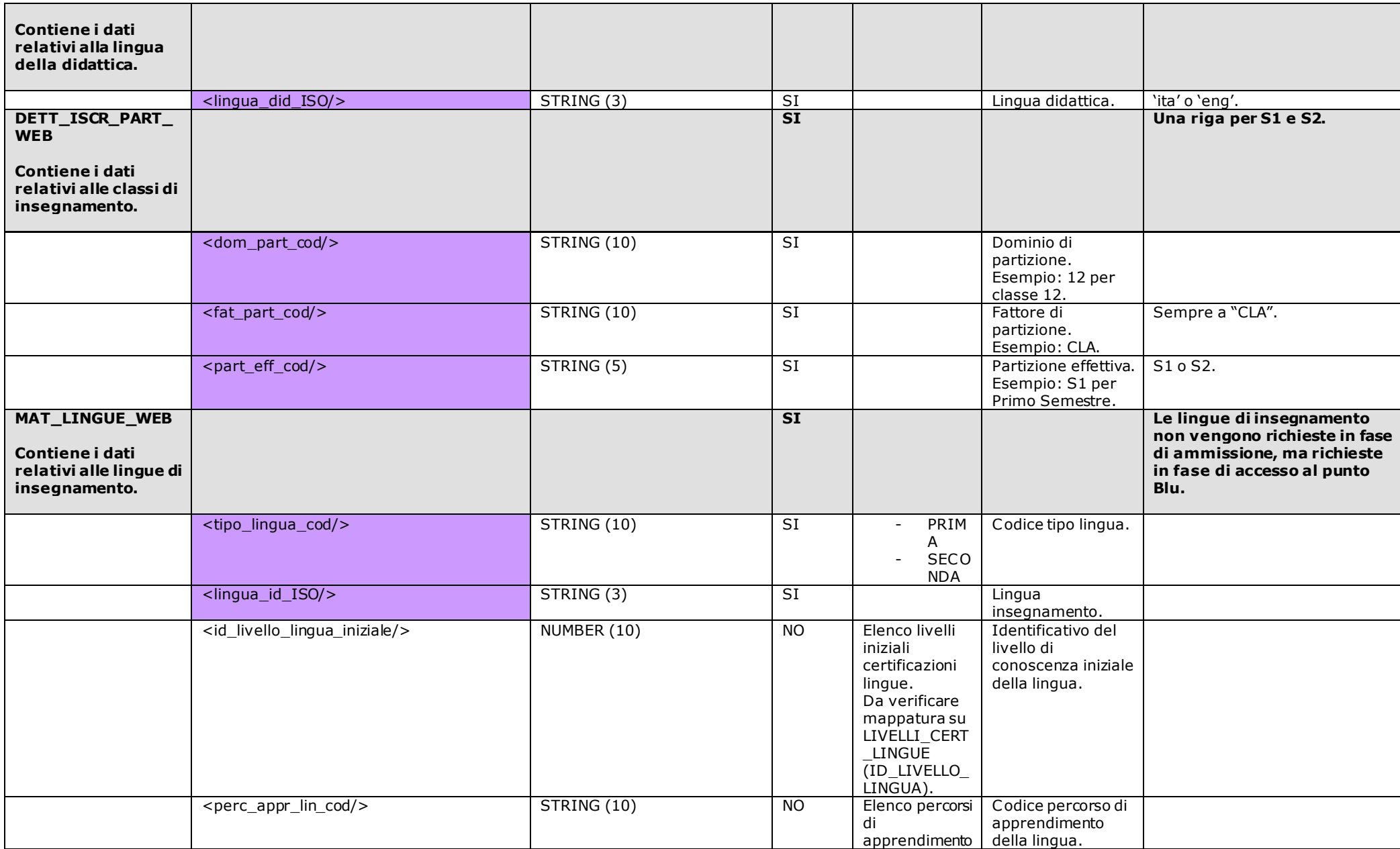

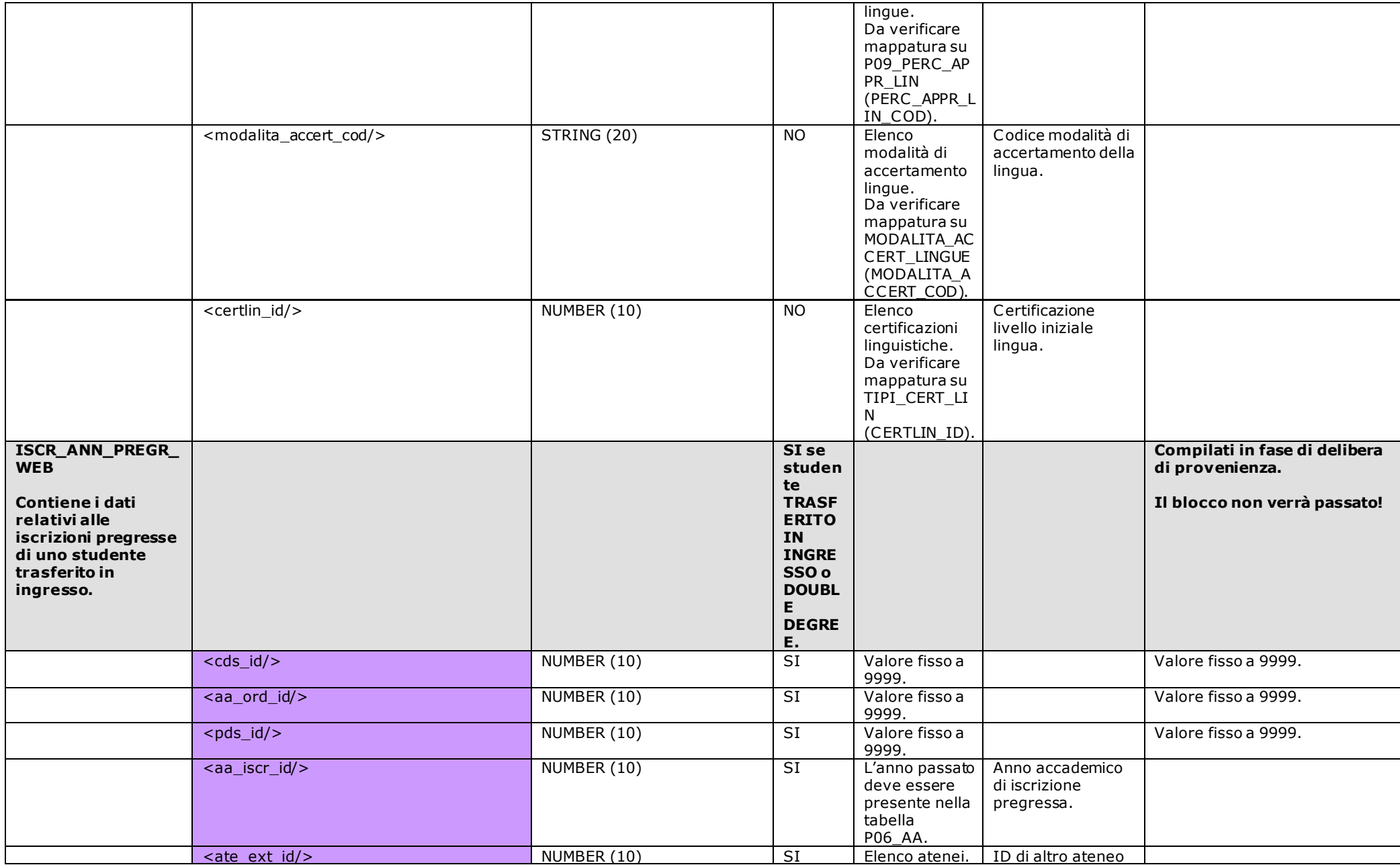

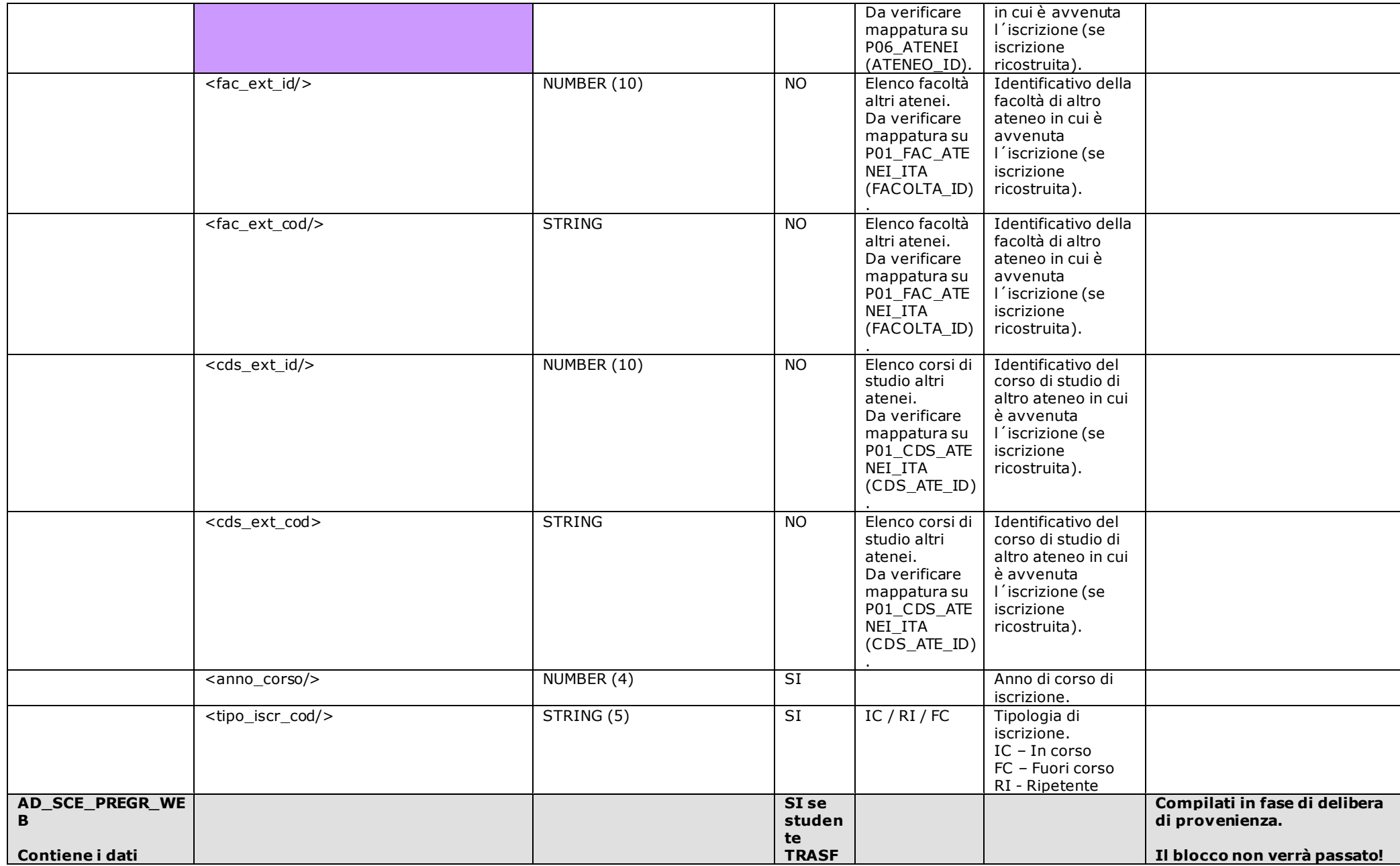

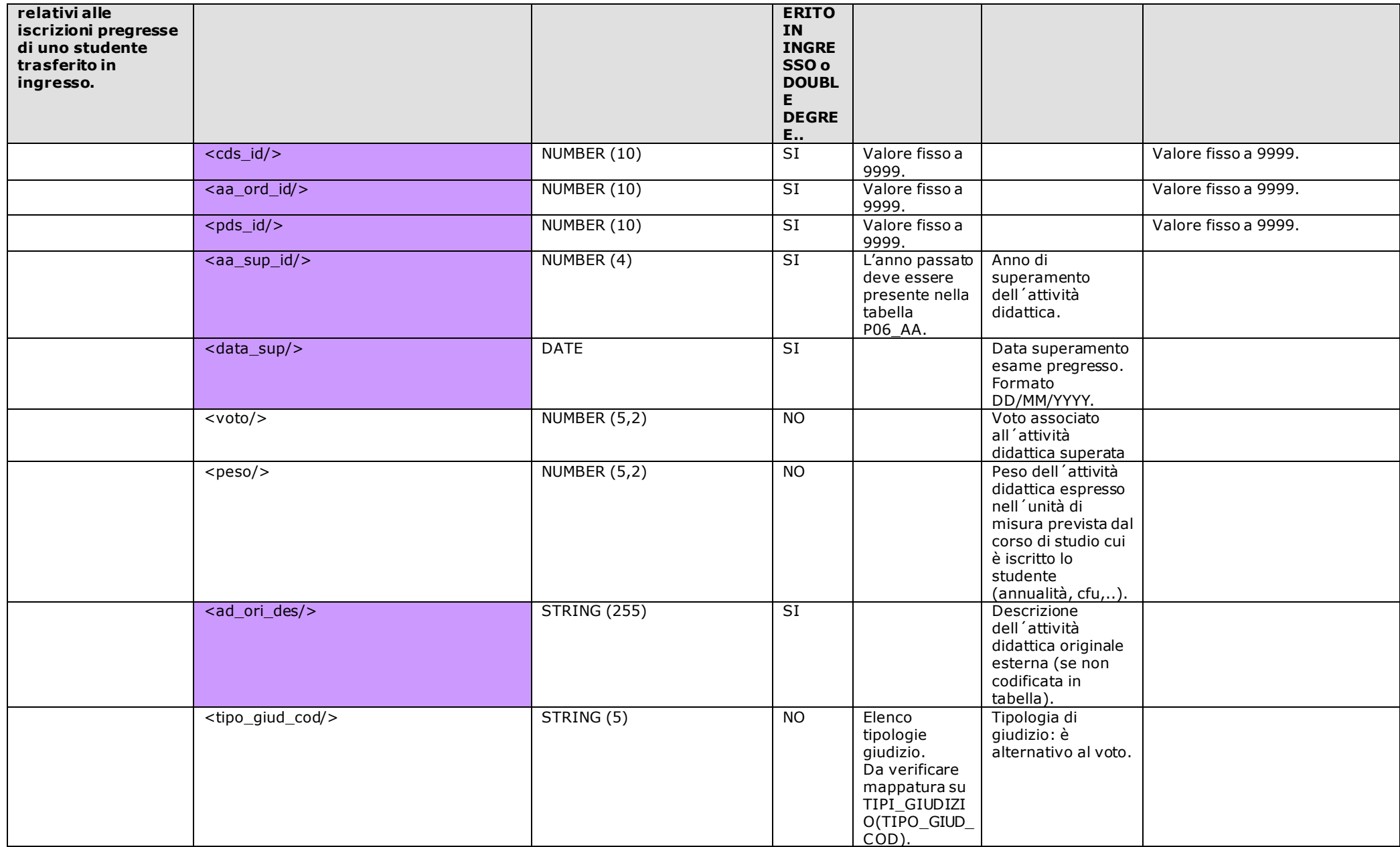

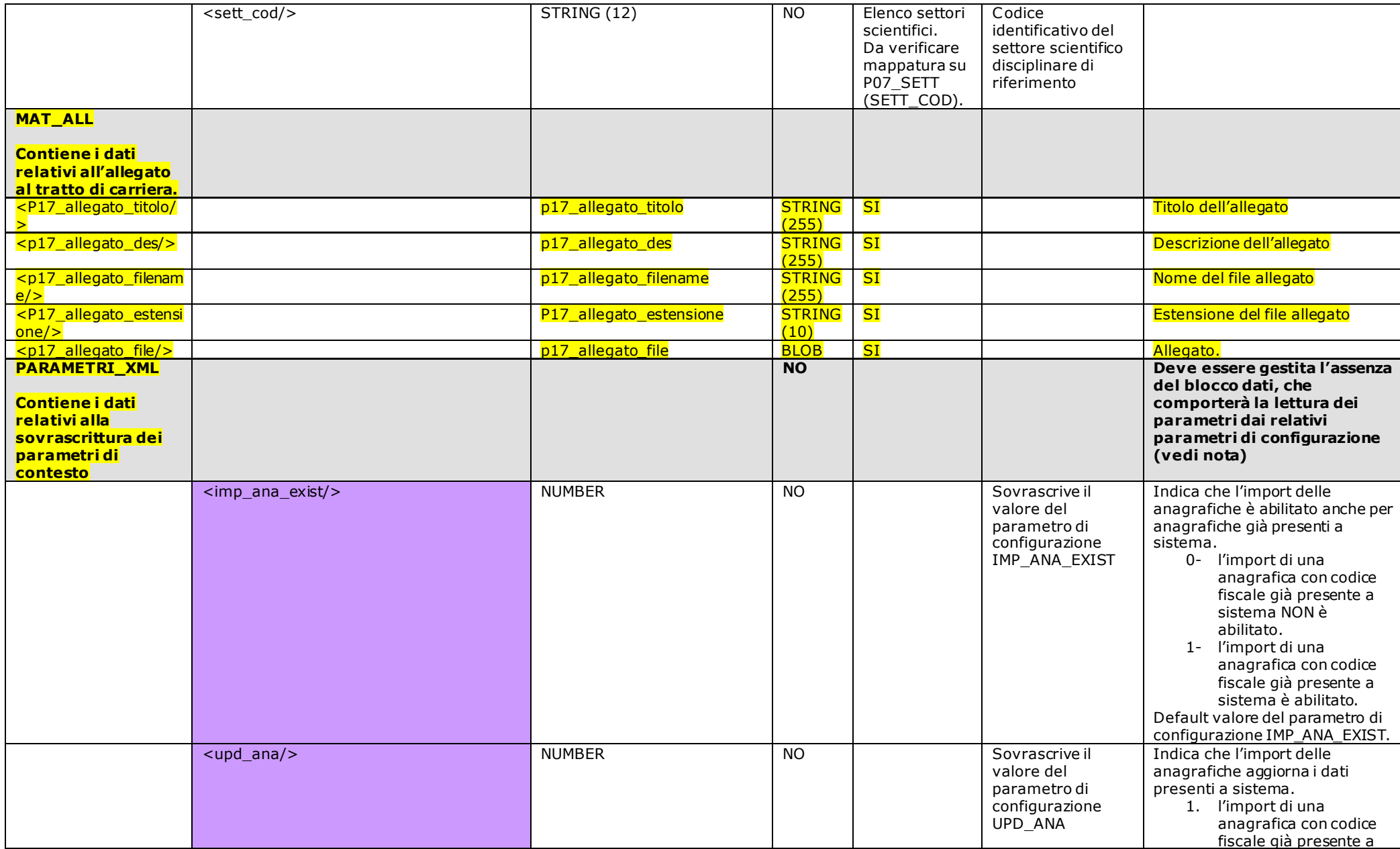

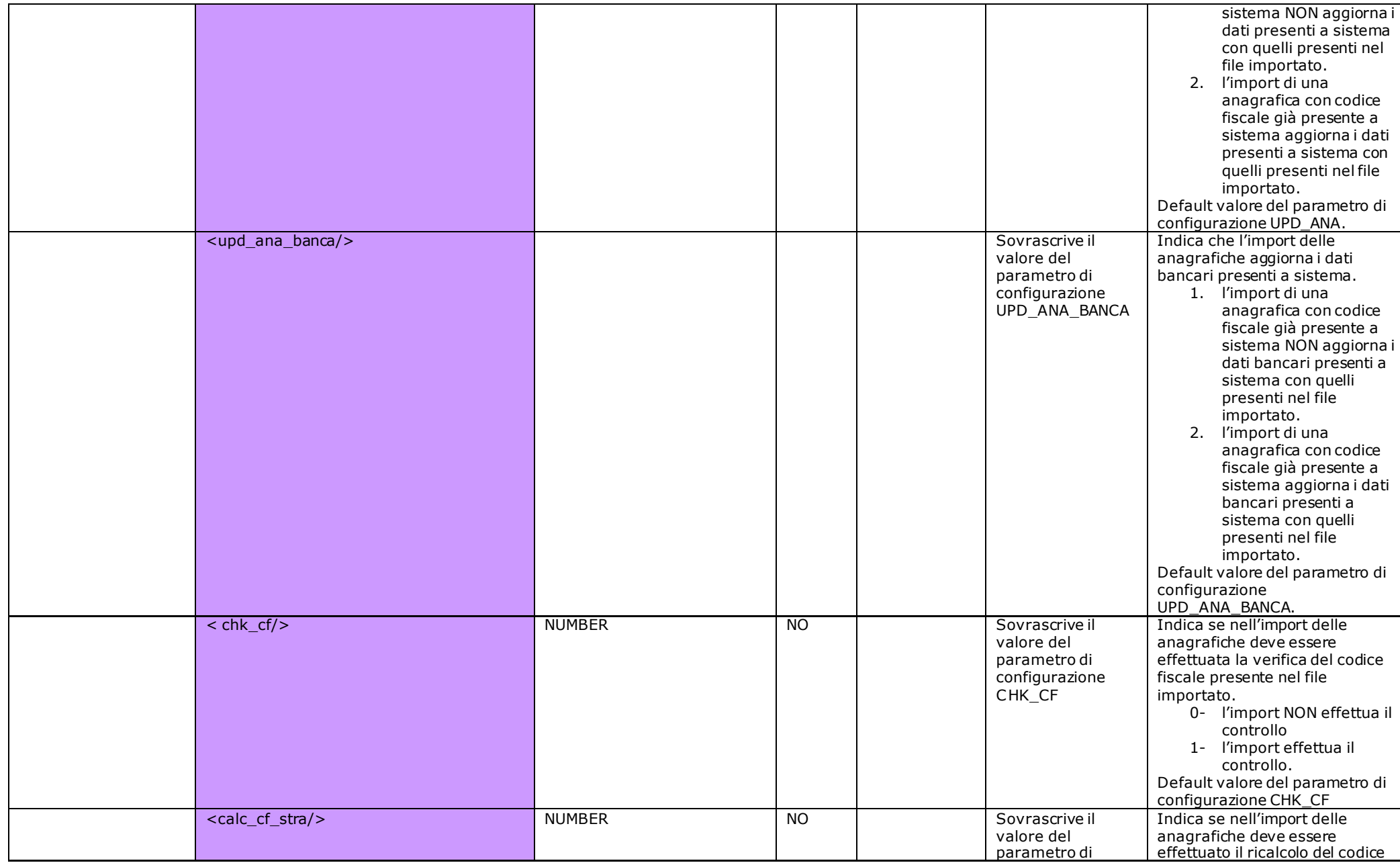

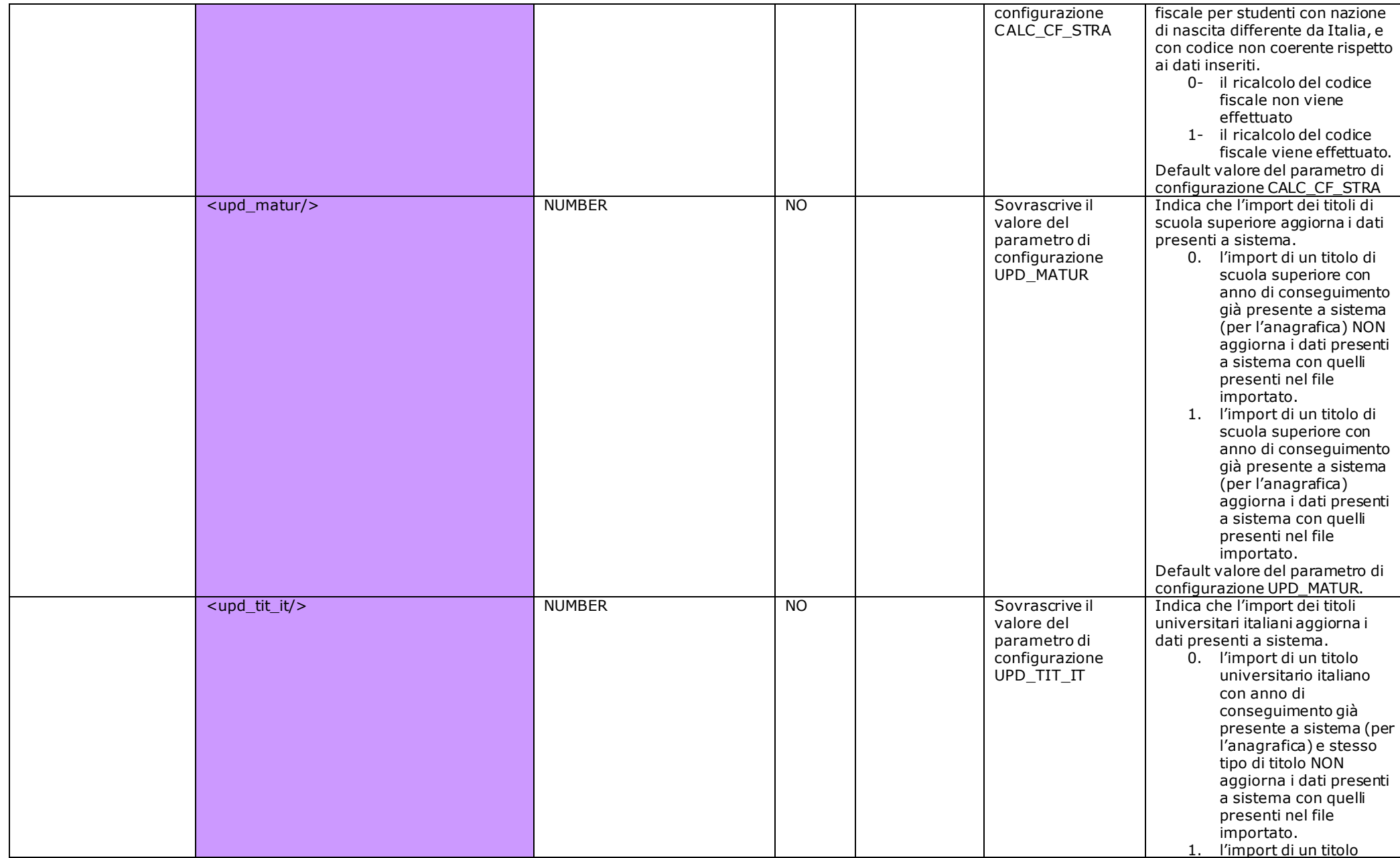

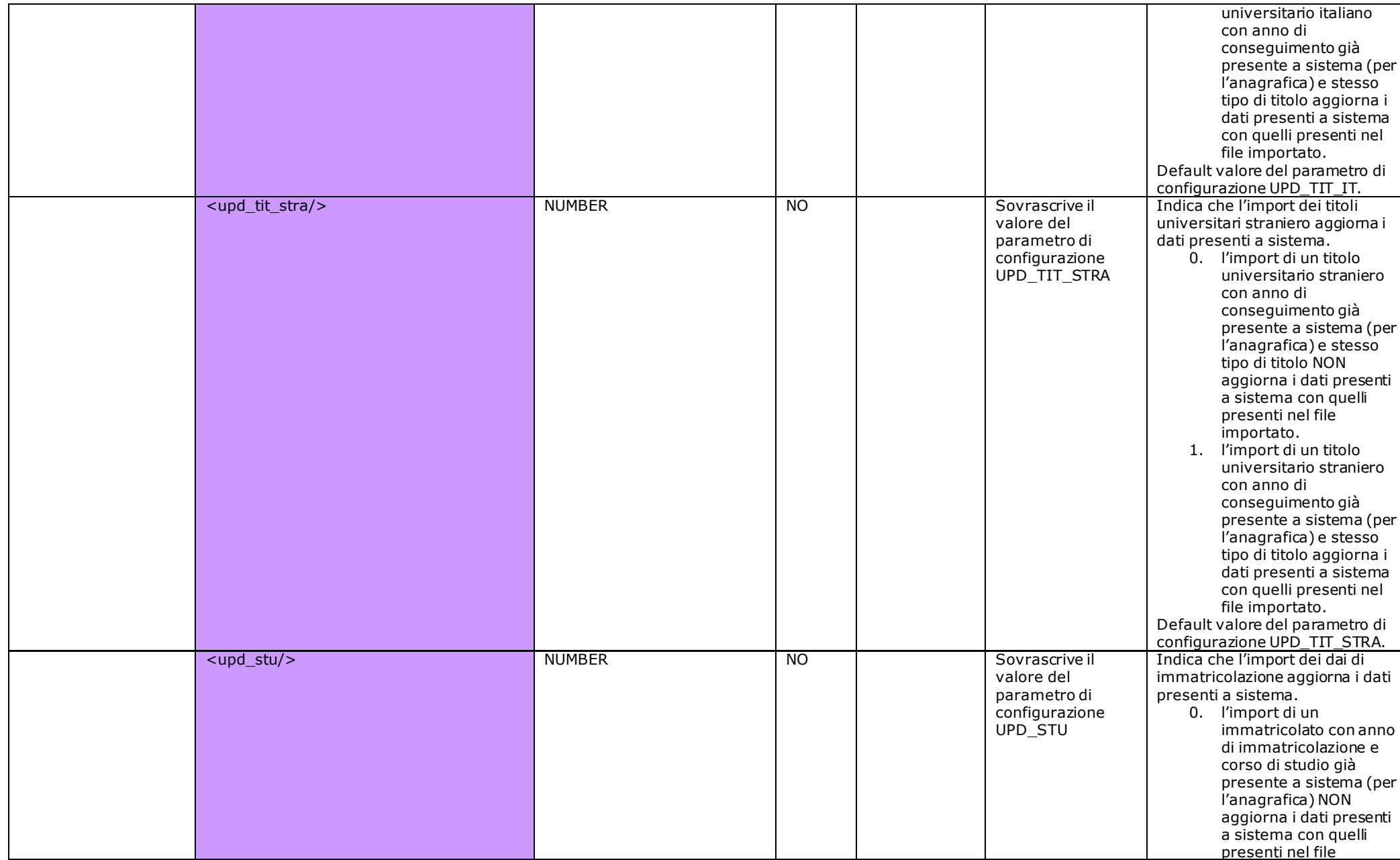

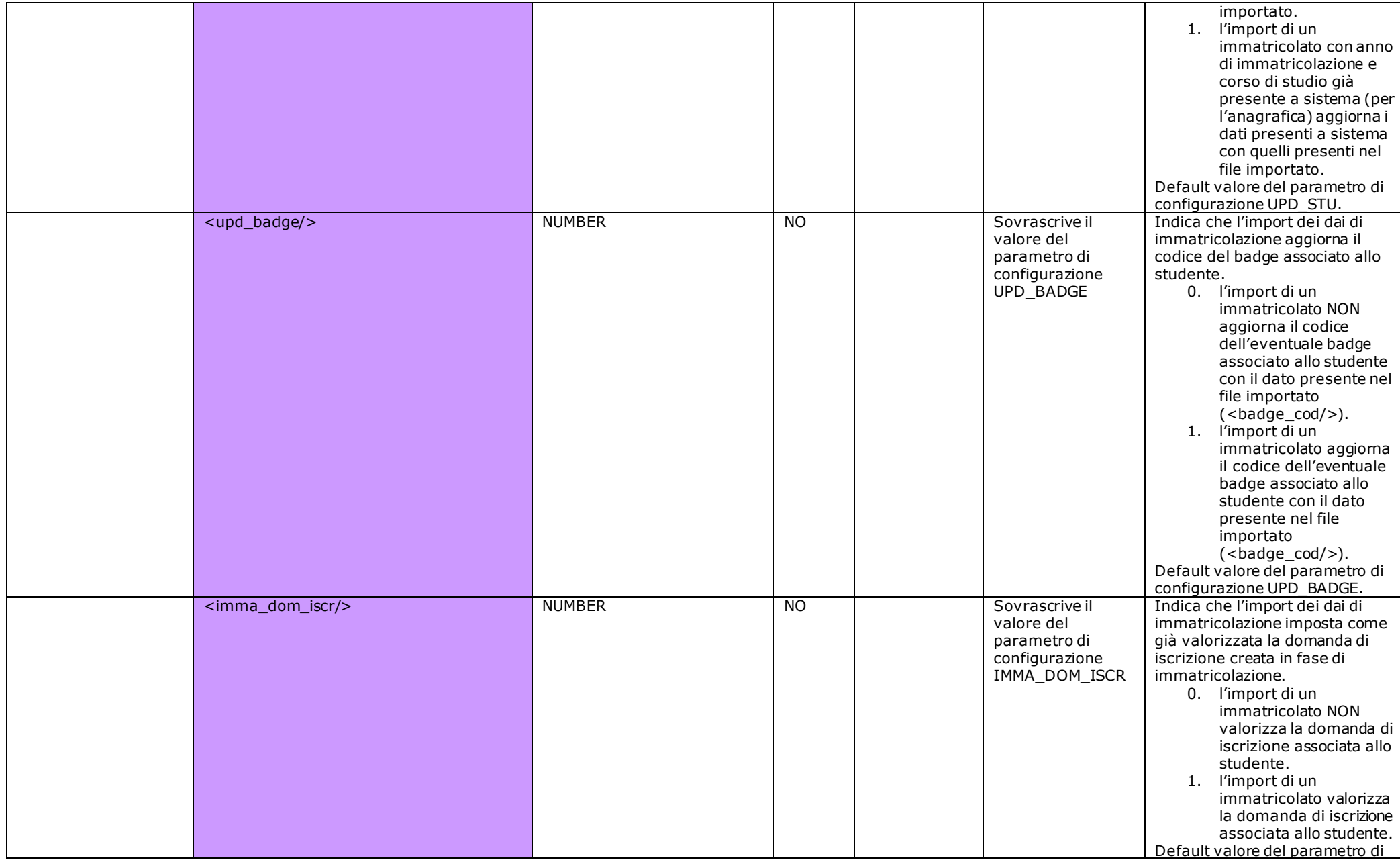

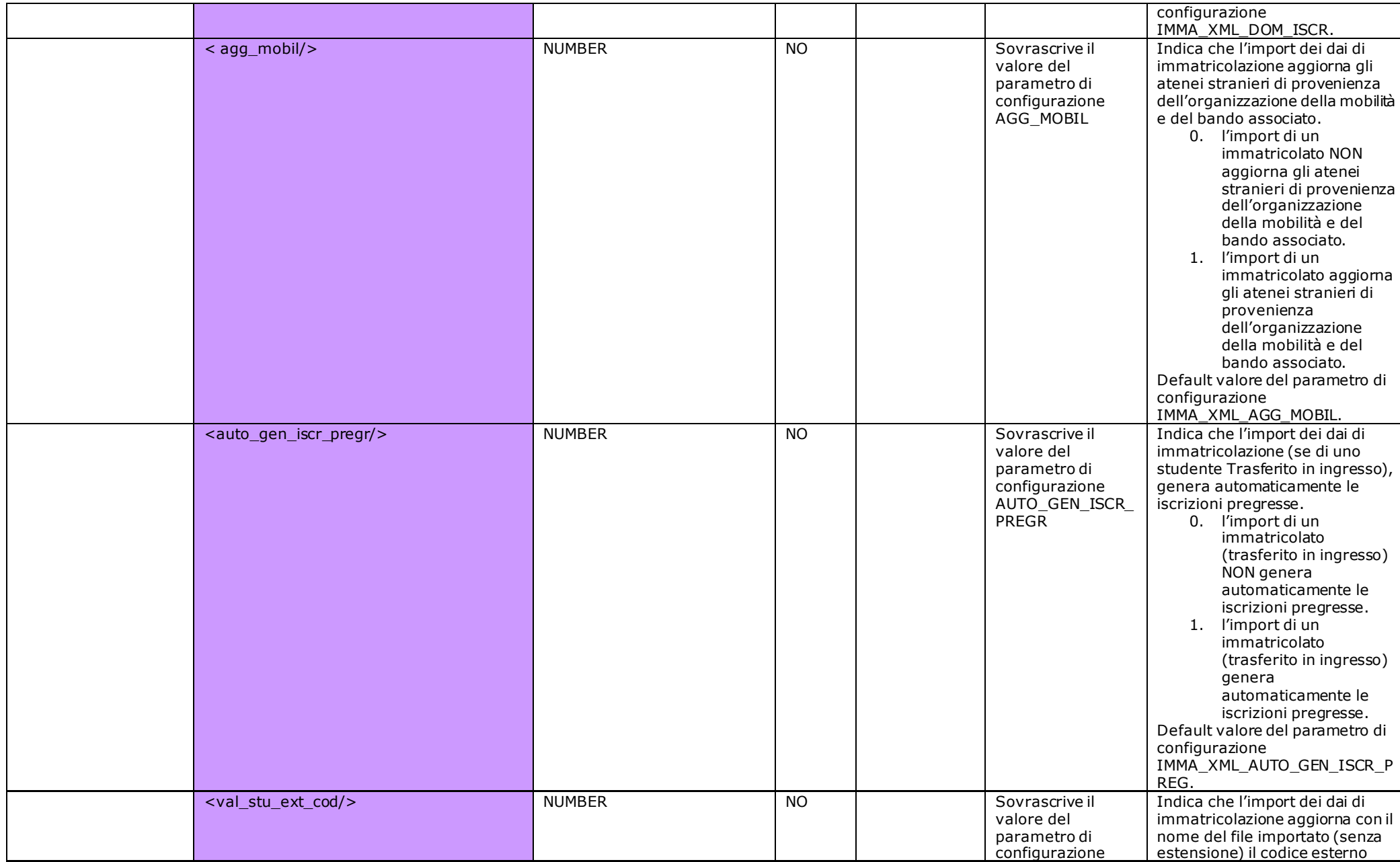

![](_page_43_Picture_196.jpeg)

![](_page_44_Picture_59.jpeg)

### *4. Codifiche dati*

- <span id="page-45-0"></span>1. Consenso per il trattamento dei dati personali (*P01\_ANAPER.CONS\_DP\_FLG*). Il dato nel tracciato verrà impostato sempre a 1. Verificare perché le anagrafiche migrate risultano tutte senza il consenso al trattamento dei dati personali.
- 2. Superamento esame di lingua italiana per cittadini non italiani con dettaglio di data e voto (*P01\_ANAPER.TEST\_LINGUA\_FLG, P01\_ANPER.DATA\_TEST\_LINGUA, P01\_ANAPER.VOTO\_TEST\_LINGUA)*.
- 3. Codifica Nazioni.

Il dato sarà decodificato per indicare:

![](_page_45_Picture_173.jpeg)

 La codifica delle nazioni sarà gestita tramite la **codifica catastale** (es. Z131 Spagna, Z110 Francia, etc.). Il dato sarà posto a Z999 per la nazione Italia.

4. Codifica Comuni.

Il dato sarà decodificato per indicare:

![](_page_45_Picture_174.jpeg)

![](_page_46_Picture_157.jpeg)

La codifica dei comuni sarà gestita tramite la **codifica catastale** (es. F205 Milano, etc.).

#### 5. Codifica Lingue.

Il dato sarà decodificato per indicare:

![](_page_46_Picture_158.jpeg)

La codifica delle lingue sarà gestita tramite la **codifica ISO6392** (es. 'eng' Inglese, 'ita' Italiano, etc.).

#### 6. Codifica tipologie pagamento / rimborso.

Il dato sarà decodificato per indicare:

![](_page_46_Picture_159.jpeg)

I valori possibili sono:

![](_page_46_Picture_160.jpeg)

![](_page_47_Picture_158.jpeg)

7. Tipologia titolo di scuola superiore ordinamento italiano e titoli universitari stranieri:

Il dato sarà decodificato per indicare:

![](_page_47_Picture_159.jpeg)

La codifica dei tipi titolo di scuola superiore sarà gestita tramite la **codifica MIUR** (es. 1 Classico, 2 Linguistico, etc.).

8. Tipologia titolo di scuola superiore ordinamento straniero:

Il dato sarà decodificato per indicare:

![](_page_47_Picture_160.jpeg)

Verificare in fase di migrazione come è stata effettuata la transcodifica.

9. Codifica Scuole Superiori:

Il dato sarà decodificato per indicare:

![](_page_47_Picture_161.jpeg)

La codifica degli istituti superiori sarà gestita tramite la **codifica MIUR** delle scuole (es. MIPS03000R – Liceo Scientifico LEONARDO DA VINCI (MI)).

#### 10. Codifica Atenei Italiani:

Il dato sarà decodificato per indicare:

![](_page_48_Picture_175.jpeg)

La codifica degli atenei italiani sarà gestita tramite la **codifica ISTAT** degli atenei (es. 70056 – Università Commerciale "Luigi Bocconi").

#### **Seconda possibilità di codifica:**

Il dato sarà decodificato per indicare:

![](_page_48_Picture_176.jpeg)

La codifica degli atenei italiani sarà gestita tramite la **codifica MIUR** degli atenei (es. 56 – Università Commerciale "Luigi Bocconi").

#### 11. Codifica Tipologia Titolo Universitario Italiano:

Il dato sarà decodificato per indicare:

![](_page_48_Picture_177.jpeg)

La codifica delle tipologie di titolo universitario italiano sarà gestita tramite la **codifica MIUR** (es. LT – Laurea Triennale).

12. Codifica Corsi di Studio Altri Atenei:

Il dato sarà decodificato per indicare:

![](_page_49_Picture_150.jpeg)

La codifica dei Corsi di Studio altro ateneo sarà gestita tramite la **codifica ISTAT**.

#### **NOTA <cds\_imm1\_cod/>:**

L'informazione del corso di studio di provenienza viene gestito nelle iscrizioni pregresse degli studenti trasferiti in ingre sso. Se non si intende gestire l'inserimento automatico delle iscrizioni pregresse in fase di import dei tracciati, il dato deve essere passato a NULL e ges tito manualmente in fase di completamento dati per i trasferiti e di inserimento della delibera di provenienza su ESSE3. Se si intende gestire l'inserimento automatico delle iscrizioni pregresse in fase di import dei tracciati, il dato verrà replicato automaticamente nelle iscrizioni presso altri atenei generate dall'import.

13. Codifica Atenei Stranieri:

Il dato sarà decodificato per indicare:

![](_page_49_Picture_151.jpeg)

La codifica degli Atenei Stranieri sarà gestita tramite la **codifica ERASMUS\_COD** (es. D FREIBUR02 – PÄDAGOGISCHE HOCHSCHULE FREIBURG IM BREISGAU).

#### 14. Codifica tipologie categorie amministrative:

Il dato sarà decodificato per indicare:

![](_page_49_Picture_152.jpeg)

#### 15. Codifica Facoltà Altri Atenei:

Il dato sarà decodificato per indicare:

![](_page_50_Picture_80.jpeg)

La codifica delle Facoltà altro ateneo sarà gestita tramite la **codifica ISTAT**.

#### **NOTA <fac\_imm1\_cod/>:**

 L'informazione della facoltà di provenienza viene gestito nelle iscrizioni pregresse degli studenti trasferiti in ingresso. Se non si intende gestire l'inserimento automatico delle iscrizioni pregresse in fase di import dei tracciati, il dato deve e ssere passato a NULL e gestito manualmente in fase di completamento dati per i trasferiti e di inserimento della delibera di provenienza su ESSE3. Se si intende gestire l'inserimento automatico delle iscrizioni pregresse in fase di import dei tracciati, il dato verrà replicato automaticamente nelle iscrizioni presso altri atenei generate dall'import.

#### 16. Codifica Fascia di Reddito Dichiarata:

Il dato sarà decodificato per indicare:

![](_page_50_Picture_81.jpeg)

# <span id="page-51-0"></span>*5. Parametri di configurazione*

I parametri di configurazione che gestiscono il processo sono:

![](_page_51_Picture_120.jpeg)

![](_page_52_Picture_141.jpeg)

![](_page_53_Picture_136.jpeg)

![](_page_54_Picture_125.jpeg)

### <span id="page-55-0"></span>*6. Servizio di chiamata tramite WS*

Il servizio è raggiungibile ai seguenti URL:

- [https://XXX/services/AnagCarXmlService](https://xxx/esse3/services/AnagCarXmlService?wsdl) (via https)
- [http://XXX/services/AnagCarXmlService](http://xxx/esse3/services/AnagCarXmlService)

XXX è da intendersi l'URL base della home del portale di ateneo es. [https://XXX/Home.do.](https://xxx/esse3/services/AnagCarXmlService?wsdl)

I parametri di configurazione ANAGCARXML\_WS\_USERNAME e ANAGCARXML\_PASSWORD contengono rispettivamente utente e password di autenticazione del servizio.

WSDL: [http://XXX/services/AnagCarXmlService/AnagCarXmlService?wsdl](http://xxx/esse3/services/AnagCarXmlService)

Il ritorno del servizio conterrà: ret (risultato 1- positivo -1- negativo), identificativo testata elenco generato, visualizzabile dalla funzione client 'Risultato elaborazione import immatricolati XML'.

```
<AnagCarXmlService>
     <ret >1</ret >
     <id tst_elenco>12345</id_tst_elenco>
</AnagCarXmlService>
```
### <span id="page-56-0"></span>*7. Consultazione esito elaborazione*

L'esito dell'elaborazione è consultabile dalla funzione client 'Risultato elaborazione import immatricolati XML'.

![](_page_56_Picture_20.jpeg)

L'identificativo dell'elenco da indicare nella ricerca sarà l'identificativo indicato nell'xml di ritorno della chiamata al servizio nel tag <id\_tst\_elenco>.

Per effettuare il recupero dei dati inseriti sarà necessario accedere alle viste esposte da Esse3 per l'interrogazione dei dati accedendo per codice fiscale nel caso di import della sola anagrafica o matricola nel caso di import di carriera.